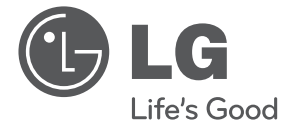

# ΕΓΧΕΙΡΙΔΙΟ ΟΔΗΓΙΩΝ ΧΡΗΣΗΣ Σύστημα Micro Hi-Fi

**EVVHNIK/ ΕΛΛΗΝΙΚΑ**

Διαβάστε το παρόν εγχειρίδιο προσεκτικά πριν λειτουργήσετε τη συσκευή και διατηρήστε το για μελλοντική αναφορά.

CM2820

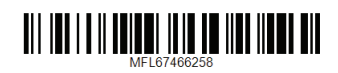

# <span id="page-1-0"></span>**Στοιχεία σχετικά με την ασφάλεια**

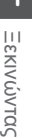

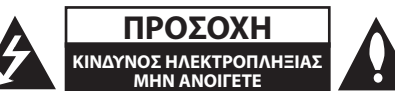

**ΠΡΟΣΟΧΗ:** ΓΙΑ ΤΟΝ ΠΕΡΙΟΡΙΣΜΟ ΤΟΥ ΚΙΝΔΥΝΟΥ ΗΛΕΚΤΡΟΠΛΗΞΙΑΣ ΜΗΝ ΑΝΟΙΓΕΤΕ ΤΟ ΚΑΛΥΜΜΑ (Ή ΤΗΝ ΠΛΑΤΗ), ΔΕΝ ΠΕΡΙΕΧΕΙ ΕΞΑΡΤΗΜΑΤΑ ΕΠΙΔΕΧΟΜΕΝΑ ΣΥΝΤΗΡΗΣΗΣ ΑΠΟ ΤΟ ΧΡΗΣΤΗ, ΓΙΑ ΕΠΙΣΚΕΥΗ ΕΠΙΚΟΙΝΩΝΗΣΤΕ ΜΕ ΕΞΕΙΔΙΚΕΥΜΕΝΟ ΠΡΟΣΩΠΙΚΟ.

Το σύμβολο του βέλους σε σχήμα αστραπής μέσα σε τριγωνικό πλαίσιο προειδοποιεί τον χρήστη για παρουσία «επικίνδυνης τάσης» χωρίς μόνωση στο εσωτερικό του

προϊόντος η οποία μπορεί να είναι αρκετά μεγάλου μεγέθους για να προκαλέσει ηλεκτροπληξία.

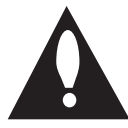

Το θαυμαστικό μέσα σε τριγωνικό πλαίσιο προειδοποιεί τον χρήστη ότι πρόκειται για σημαντικές οδηγίες λειτουργίας και συντήρησης στο εγχειρίδιο που παρέχεται μαζί με το

προϊόν.

**ΠΡΟΕΙΔΟΠΟΙΗΣΗ:** ΓΙΑ ΝΑ ΑΠΟΤΡΕΨΕΤΕ ΟΠΟΙΟΝΔΗΠΟΤΕ ΚΙΝΔΥΝΟ ΠΥΡΚΑΓΙΑΣ Ή ΗΛΕΚΤΡΟΠΛΗΞΙΑΣ, ΜΗΝ ΕΚΘΕΤΕΤΕ ΤΟ ΠΡΟΪΟΝ ΣΕ ΒΡΟΧΗ Ή ΥΓΡΑΣΙΑ.

**ΠΡΟΕΙΔΟΠΟΙΗΣΗ:** Μην τοποθετείτε τη συσκευή σε περιορισμένους χώρους, όπως βιβλιοθήκες και παρόμοια έπιπλα.

**ΠΡΟΣΟΧΗ:** Μη φράζετε τα ανοίγματα αερισμού. Εγκαταστήστε σύμφωνα με τις οδηγίες του κατασκευαστή.

Οι οπές και τα ανοίγματα στο περίβλημα παρέχονται για αερισμό και για να διασφαλιστεί η αξιόπιστη λειτουργία του προϊόντος και η προστασία του από τυχόν υπερθέρμανση. Τα ανοίγματα δεν θα πρέπει ποτέ να εμποδίζονται, κάτι που συμβαίνει, για παράδειγμα, όταν τοποθετείτε το προϊόν σε κρεβάτι, καναπέ, χαλί ή άλλη παρόμοια επιφάνεια. Αυτό το προϊόν δεν θα πρέπει να τοποθετείται μέσα σε κλειστή θέση, όπως μια βιβλιοθήκη ή μια ραφιέρα, εκτός αν παρέχεται κατάλληλος εξαερισμός ή ακολουθούνται οι οδηγίες του κατασκευαστή.

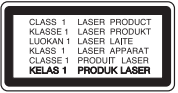

**ΠΡΟΣΟΧΗ:** ΚΑΤΗΓΟΡΙΑ 1Μ. ΟΡΑΤΗ ΚΑΙ ΑΟΡΑΤΗ ΑΚΤΙΝΟΒΟΛΙΑ 1Μ ΟΤΑΝ ΕΙΝΑΙ ΑΝΟΙΚΤΟ. ΜΗΝ ΚΟΙΤΑΤΕ ΑΠ' ΕΥΘΕΙΑΣ ΜΕ ΤΑ ΟΠΤΙΚΑ ΕΞΑΡΤΗΜΑΤΑ

Η χρήση άλλων ελέγχων, ρυθμίσεων, ή η τέλεση διαδικασιών διαφορετικών των όσων ορίζονται στο παρόν, ενδέχεται να επιφέρει έκθεση σε επικίνδυνη ακτινοβολία.

#### **ΠΡΟΣΟΧΗ όσον αφορά στο καλώδιο ρεύματος**

Οι περισσότερες συσκευές θα πρέπει να τοποθετούνται σε αποκλειστικό κύκλωμα.

Αυτό σημαίνει ότι πρέπει να χρησιμοποιείται ένα μοναδικό κύκλωμα πρίζας που θα τροφοδοτεί μόνο τη συγκεκριμένη συσκευή και δεν θα υπάρχουν άλλα κυκλώματα ή διακλαδώσεις. Διαβάστε τη σελίδα προδιαγραφών του παρόντος εγχειριδίου για να βεβαιωθείτε. Μην υπερφορτώνετε πρίζες τοίχου. Οι υπερφορτωμένες πρίζες τοίχου, οι χαλαρές ή χαλασμένες πρίζες τοίχου, καλώδια επέκτασης, φθαρμένα καλώδια ρεύματος ή κατεστραμμένη μόνωση καλωδίων προκαλούν επικίνδυνες καταστάσεις. Οποιαδήποτε από αυτές τις συνθήκες θα μπορούσε να οδηγήσει σε ηλεκτροπληξία ή πυρκαγιά. Ελέγχετε τακτικά το καλώδιο της συσκευής σας και σε περίπτωση που η εμφάνισή του υποδεικνύει βλάβη ή φθορά, αφαιρέστε το από την πρίζα, διακόψτε τη χρήση της συσκευής και αντικαταστήστε το καλώδιο με ένα γνήσιο εξάρτημα από εξουσιοδοτημένο κέντρο επιδιορθώσεων. Προστατέψτε το καλώδιο ρεύματος από φυσική ή μηχανική καταπόνηση, όπως η συστροφή, η δημιουργία κόμπων, η διάτρηση, την παγίδευση από πόρτα ή το πάτημά του. Προσέξτε ιδιαίτερα τα βύσματα, τις πρίζες τοίχου και το σημείο από το οποίο το καλώδιο βγαίνει από τη συσκευή. Για να διακόψετε την παροχή ρεύματος, αφαιρέστε το βύσμα του καλωδίου παροχής από την πρίζα. Όταν εγκαθιστάτε το προϊόν, βεβαιωθείτε ότι το βύσμα προσπελαύνεται εύκολα.

Αυτή η συσκευή διαθέτει φορητή μπαταρία ή συσσωρευτή.

#### **Σωστός τρόπος για την αφαίρεση της μπαταρίας ή της συστοιχίας μπαταριών από**

**τη συσκευή:** Αφαιρέστε την παλιά μπαταρία ή συστοιχία μπαταριών και ακολουθήστε τα βήματα της εγκατάστασης με αντίστροφη σειρά. Για να αποτραπεί μόλυνση του περιβάλλοντος και πρόκληση πιθανής απειλής στην υγεία ανθρώπων και ζώων, θα πρέπει να εναποθέσετε την παλιά μπαταρία σε κατάλληλη θήκη στα καθορισμένα σημεία συλλογής. Μην πετάτε τις μπαταρίες μαζί με άλλα οικιακά απορρίμματα. Συνίσταται η χρήση των τοπικών, δωρεάν συστημάτων διάθεσης απορριμάτων για μπαταρίες και συσσωρευτές. Η μπαταρία δεν θα πρέπει να εκτίθεται σε υπερβολική θέρμανση, όπως ηλιακή ακτινοβολία, φλόγα και τα συναφή.

**ΠΡΟΣΟΧΗ:** Μην αφήνετε υγρά να στάζουν ή να πιτσιλάνε πάνω στη συσκευή και μην τοποθετείτε αντικείμενα με υγρά, όπως βάζα, πάνω στη συσκευή.

#### **Απόρριψη τη παλιά σα συσκευή**

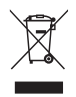

- 1. Όταν ένα προϊόν διαθέτει το δύμβολο ενό διαγραμμένου κάλαθου απορριμμάτων, τότε το προϊόν καλύπτεται από την Ευρωπαϊκή Οδηγία 2002/96/ΕΟΚ.
- 2. Η απόρριψη όλων των ηλεκτρικών και ηλεκτρονικών προϊόντων πρέπει να γίνεται χωριστά από τα γενικά οικιακά απορρίμματα μέσω καθορισμένων εγκαταστάσεων συλλογή απορριμμάτων, οι οποίε έχουν δημιουργηθεί είτε από την κυβέρνηση ή από τι τοπικέ αρχέ.
- 3. Η σωστή απόρριψη τη παλιά σα συσκευή θα βοηθήσει στην αποτροπή πιθανών αρνητικών συνπειών ω προ το περιβάλλον και την υγεία του ανθρώπου.
- 4. Για πιο λεπτομερεί πληροφορίε σχετικά με την απόρριψη τη παλιά σα συσκευή, επικοινωνήστε με το αρμόδιο τοπικό γραφείο, υπηρεσία διάθεση οικιακών απορριμμάτων ή το μαγαξί από το οποίο αγοράσατε το προϊόν.

#### **Απόρριψη παλιών μπαταριών / συσσωρευτών**

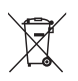

1. Όταν το σύμβολο με τον διαγραμμένο τροχοφόρο κάδο απορριμμάτων βρίσκεται επάνω σε μπαταρίες / συσσωρευτές του προϊόντος, αυτό σημαίνει ότι καλύπτονται από την Ευρωπαϊκή Οδηγία 2006/66/ΕC.

- 2. Αυτό το σύμβολο ενδέχεται να συνδυάζεται με χημικά σύμβολα για υδράργυρο (Hg), καδμίο (Cd) ή μόλυβδο (Pb) εάν η μπαταρία περιέχει περισσότερο από 0,0005% υδράργυρο, 0,002% κάδμιο ή 0,004% μόλυβδο.
- 3. Όλες οι μπαταρίες / συσσωρευτές θα πρέπει να απορρίπτονται χωριστά από τα οικιακά απορρίμματα, στις προβλεπόμενες εγκαταστάσεις συλλογής που έχει δημιουργήσει το κράτος ή οι τοπικές αρχές.
- 4. Η σωστή απόρριψη των παλιών μπαταριών / συσσωρευτών συμβάλλει στην πρόληψη αρνητικών επιπτώσεων για το περιβάλλον, τα ζώα και την υγεία των ανθρώπων.
- 5. Για αναλυτικότερες πληροφορίες σχετικά με την απόρριψη των παλιών μπαταριών / συσσωρευτών, επικοινωνήστε με το δημαρχείο σας, την υπηρεσία αποκομιδής απορριμμάτων ή το κατάστημα όπου αγοράσατε το προϊόν.

**1**

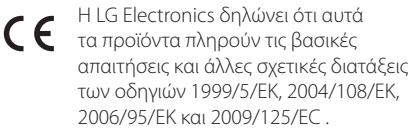

#### **Κέντρο Ευρωπαϊκών Προτύπων:**

Krijgsman 1, 1186 DM Amstelveen The Netherlands

Παρακαλούμε σημειώστε ότι αυτό ΔΕΝ αποτελεί τηλεφωνικό κέντρο για σέρβις. Όσον αφορά τις πληροφορίες για το σέρβις καταναλωτών, ανατρέξτε στην κάρτα Εγγύησης ή επικοινωνήστε με το διανομέα που αγοράσατε το προϊόν.

Εσωτερική χρήση μόνο.

#### **Δήλωση Έκθεσης σε Ακτινοβολία RF**

Ο παρόν εξοπλισμός πρέπει να εγκαθίσταται και να λειτουργείται ώστε ο πομπός να έχει απόσταση τουλάχιστον 20 εκ. από το σώμα σας. Πρέπει να ορίσετε την επιλογή μορφοποίησης δίσκου σε [Mastered] έτσι ώστε να γίνονται οι δίσκοι συμβατοί με αναπαραγωγείς LG όταν μορφοποιούνται επανεγγράψιμοι δίσκοι. Όταν ορίσετε την επιλογή Live System, δεν μπορείτε να τον χρησιμοποιήσετε σε αναπαραγωγέα LG.

(Σύστημα Αρχείων Mastered/Live: Σύστημα μορφοποίησης δίσκου για Windows Vista)

# **LG Bluetooth Remote**

Μπορείτε να ελέγξετε αυτή τη μονάδα αναπαραγωγής με το iPhone ή το τηλέφωνο Android μέσω Bluetooth Αυτή η μονάδα αναπαραγωγής και το τηλέφωνό σας πρέπει να συνδεθούν στο Bluetooth Επισκεφθείτε

Apple App Store" ή "Google Android Market (Google Play Store)". Χρησιμοποιήστε τον κωδικό QR για να αναζητήσετε την εφαρμογή "LG Bluetooth Remote". (μόνο Android O/S). (Ανατρέξτε στη σελίδα 25)

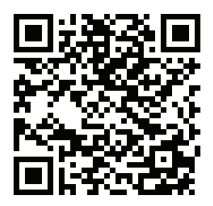

# **Πίνακας Περιεχομένων**

## **[Έναρξη](#page-1-0)**

- [Στοιχεία σχετικά με την ασφάλεια](#page-1-0)
- [Μοναδικά χαρακτηριστικά](#page-5-0)
- [Άμεση εγγραφή USB](#page-5-0)
- [Φορητό](#page-5-0)
- [Χρονοδιακόπτης](#page-5-0)
- [Συγχρονισμός ώρας](#page-5-0)
- [Εξαρτήματα](#page-5-0)
- [Απαιτήσεις αναπαράξιμου αρχείου](#page-6-0)
- [Απαιτήσεις αρχείου μουσικής MP3/](#page-6-0)  [WMA](#page-6-0)
- [Συμβατές συσκευές USB](#page-6-0)
- [Απαιτήσεις συσκευής USB](#page-6-0)
- [Τηλεχειριστήριο](#page-7-0)
- [Μπροστινός πίνακας](#page-8-0)
- [Πίνακας ελέγχου στην κορυφή](#page-8-0)
- [Δεξιός πίνακας](#page-9-0)
- [Αριστερός πίνακας](#page-9-0)
- [Σύνδεση του Μετασχηματιστή AC](#page-10-0)
- [Εγκατάσταση της κύριας μονάδας σε](#page-10-0)  [τοίχο](#page-10-0)

#### **[Λειτουργία](#page-12-0)**

- [Βασικές λειτουργίες](#page-12-0)
- [Λειτουργίες iPad/iPhone/iPad](#page-12-0)
- [Λειτουργία CD](#page-13-0)
- [Λειτουργία USB](#page-13-0)
- [Άλλες Λειτουργίες](#page-15-0)
- [Προγραμματισμένη αναπαραγωγή](#page-15-0)
- [Επιλέγοντας έναν φάκελο και ένα](#page-15-0)  [αρχείο MP3/WMA](#page-15-0)
- [Διαγραφή αρχείου MP3/WMA](#page-15-0)
- [Προβολή πληροφοριών αρχείων \(ID3](#page-15-0)  [TAG \)](#page-15-0)
- [Απενεργοποιήστε προσωρινά τον ήχο.](#page-15-0)
- [Λειτουργίες Ραδιοφώνου](#page-16-0)
- [Σύνδεση Κεραίας](#page-16-0)
- [Ακρόαση ραδιοφώνου](#page-16-0)
- [Προεπιλογή ραδιοφωνικών σταθμών](#page-16-0)
- [Διαγραφή όλων των αποθηκευμένων](#page-16-0)  [σταθμών](#page-16-0)
- [Βελτίωση ποιότητας λήψης FM](#page-17-0)
- [Πληροφορίες για έναν ραδιοφωνικό](#page-17-0)  [σταθμό](#page-17-0)
- [Ρύθμιση ήχου](#page-18-0)
- [Ρύθμιση της λειτουργίας surround](#page-18-0)
- [Ρυθμίστε το Ρολόι](#page-18-0)
- [Χρησιμοποιώντας τη μονάδα αναπα](#page-19-0)[ραγωγής ως ξυπνητήρι](#page-19-0)
- [Ρύθμιση Χρονοδιακόπτη Ύπνου](#page-20-0)
- [Λειτουργία μείωσης φωτισμού \(ροο](#page-20-0)[στάτης\)](#page-20-0)
- [Προηγμένες Λειτουργίες](#page-20-0)
- [Ακούστε μουσική από την εξωτερική](#page-20-0)  [σας συσκευή](#page-20-0)
- [Εγγραφή σε USB](#page-21-0)
- [Για να επιλέξετε το ρυθμό μετάδοσης](#page-21-0)  [δεδομένων \(bit rate\) και την ταχύτητα](#page-21-0)  [της εγγραφής](#page-21-0)
- [Χρήση ασύρματης τεχνολογίας Bluetooth](#page-22-0)
- [Ακούγοντας μουσική στη συσκευή](#page-22-0)  [Bluetooth](#page-22-0)
- [Χρησιμοποιώντας Εφαρμογές L](#page-24-0)G Bluetooth Remote app

### **[3 Επίλυση προβλημάτων](#page-26-0)**

[Επίλυση προβλημάτων](#page-26-0)

### **[Παράρτημα](#page-27-0)**

- [Εμπορικά σήματα και Άδειες χρήσης](#page-27-0)
- [Τεχνικά Χαρακτηριστικά](#page-28-0)
- [Συντήρηση](#page-29-0)
- [Σημειώσεις για τους Δίσκους](#page-29-0)
- [Χειρισμός της συσκευής](#page-29-0)

 

# <span id="page-5-0"></span>**Μοναδικά χαρακτηριστικά**

# **Άμεση εγγραφή USB**

Εγγραφή μουσικής στην συσκευή USB.

# **Φορητό**

Ακούτε τη μουσική από μία φορητή συσκευή. (MP3, Notebook κλπ).

# **Χρονοδιακόπτης**

Ορίστε την ώρα που θα μπει σε λειτουργία το ξυπνητήρι.

# **Συγχρονισμός ώρας**

Ορίζει την ώρα του ρολογιού της μονάδας αυτόματα χρησιμοποιώντας το iPod / iPhone / iPad και τη συσκευή Bluetooth (LG Bluetooth Remote app)

# **Εξαρτήματα**

Ελέγξτε και προσδιορίστε τα εξαρτήματα που παρέχονται.

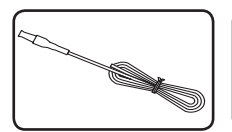

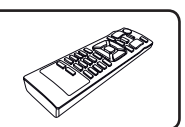

Κεραία FM (1) Τηλεχειριστήριο (1)

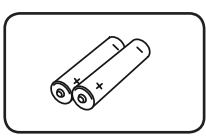

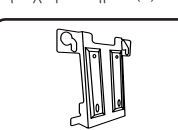

Μπαταρίες (2) Στήριγμα Τοίχου (1)

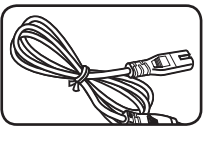

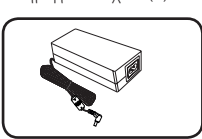

Μετασχηματιστής (1)

Καλώδιο τροφοδοσίας(1)

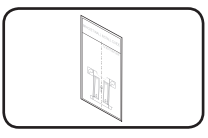

Οδηγός εγκατάστασης στηρίγματος τοίχου(1)

**1**

# <span id="page-6-0"></span>**Απαιτήσεις αναπαράξιμου αρχείου**

# **Απαιτήσεις αρχείου μουσικής MP3/ WMA**

Η συμβατότητα δίσκων MP3/WMA σε αυτή τη μονάδα διέπεται από τους παρακάτω περιορισμούς:

- y Δείγμα συχνότητας : μεταξύ 8 και 48 kHz (MP3), μεταξύ 8 και 48 kHz (WMA)
- y Ρυθμός μετάδοσης : μεταξύ 32 και 320 kbps (MP3), 40 ως 192 kbps (WMA)
- Μέγιστος αριθμός αρχείων : Κάτω από 999
- Προεκτάσεις αρχείων : ".mp3"/ ".wma"
- CD-ROM Μορφή αρχείου : ISO9660/ JOLIET

# **Συμβατές συσκευές USB**

- Συσκευή αναπαραγωγής MP3: Συσκευή αναπαραγωγής MP3 τύπου Flash.
- USB Flash Drive : Συσκευές που υποστηρίζουν USB2.0 ή USB1.1.
- Η λειτουργία USB αυτής της μονάδας δεν υποστηρίζει κάποιες συσκευές USB.

# **Απαιτήσεις συσκευής USB**

- Οι συσκευές που απαιτούν πρόσθετη εγκατάσταση προγράμματος σε σύνδεση με υπολογιστή δεν υποστηρίζονται.
- Μην αφαιρείτε τη συσκευή USB ενώ λειτουργεί.
- Τα USB μεγάλης χωρητικότητας μπορεί να χρειαστούν περισσότερο χρόνο από μερικά λεπτά για την τέλεση της αναζήτησης.
- Δημιουργείτε εφεδρικά αντίγραφα όλων των δεδομένων σας για να αποφύγετε την απώλειά τους.
- y Εάν χρησιμοποιείτε καλώδιο επέκτασης USB ή USB hub, η συσκευή USB δεν αναγνωρίζεται.
- Η χρήση του συστήματος αρχείων NTFS δεν υποστηρίζεται. (Μόνο το σύστημα αρχείων FAT(16/32) υποστηρίζεται.)
- Η μονάδα δεν υποστηρίζεται όταν ο συνολικός αριθμός αρχείων είναι 1.000 ή περισσότερα.
- Οι εξωτερικοί σκληροί δίσκοι, οι αναγνώστες καρτών, οι Κλειδωμένες συσκευές ή οι συσκευές usb τύπου σκληρού δίσκου, τα κινητά τηλέφωνα δεν υποστηρίζονται.
- Η θύρα USB της μονάδας δεν μπορεί να συνδεθεί σε υπολογιστή. Η μονάδα δεν μπορεί να χρησιμοποιηθεί ως συσκευή αποθήκευσης.
- Κάποιες συσκευές USB μπορεί να μη λειτουργούν με αυτή τη μονάδα.
- Όταν η συσκευή είναι σε λειτουργία, δεν μπορείτε να φορτίσετε το iPad συνδέοντάς τo στη θύρα USB.
- Όταν η μονάδα είναι σε λειτουργία, δε μπορείτε να φορτίστε τηλέφωνο iPod/iPhone/Smartphone μέσω της θύρας USB.
- Όταν συνδέσετε το Smartphone σε θύρα USB, μπορείτε να το φορτίσετε μόνο όταν η μονάδα είναι σε κατάσταση λειτουργίας.(Alguns smartphone podem não carregar.)

# <span id="page-7-0"></span>**Τηλεχειριστήριο**

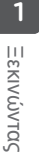

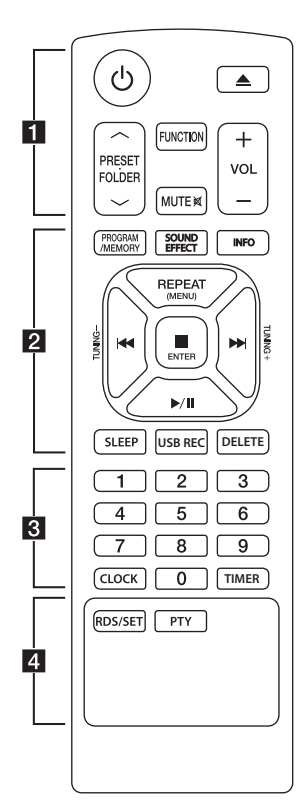

#### **Εγκατάσταση μπαταρίας**

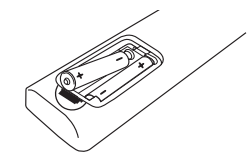

Αφαιρέστε το κάλυμμα της μπαταρίας στο πίσω μέρος του τηλεχειριστηρίου και εισαγάγετε δύο μπαταρίες (μεγέθους ΑΑΑ) με τον θετικό (4 και τον αρνητικό (5 πόλο στη σωστή θέση.

#### • • • • • • • • • a• •

1 (POWER): Ενεργοποίηση και απενεργοποίηση της μονάδας (ON/OFF).

B (ΑΝΟΙΓΜΑ/ΚΛΕΙΣΙΜΟ): Εξάγει το δίσκο από την υποδοχή εισαγωγής.

#### **PRESET FOLDER A/V:**

- Επιτρέπει την εκτέλεση αναζήτησης για ένα φάκελο αρχείων MP3/WMA. Όταν αναπαράγεται μονάδα CD/ USB που περιέχει αρχεία MP3/ WMA σε διάφορους φακέλους, πατήστε **PRESET .FOLDER** W/ S για να επιλέξετε τον φάκελο που θέλετε να αναπαραχθεί.
- Προεπιλεγμένοι αριθμοί ραδιοφωνικών σταθμών.

**FUNCTION** : Επιλέγει τη λειτουργία και την πηγή εισόδου.

**MUTE DIE** : Απομονώνει την ένταση του ήχου.

**VOL (+/-)** : Ρύθμιση της έντασης των ηχείων.

#### • • • • • • • • • <mark>2</mark> • • • • • • • • **PROGRAM/MEMORY** :

- 
- Αποθήκευση ραδιοφωνικών σταθμών
- Δημιουργεί μια λίστα αναπαραγωγής που θέλετε να ακούσετε

**SOUND EFFECT** : Επιλογή ηχητικών εφέ.

**INFO** : Εμφανίζει πληροφορίες για τη μουσική σας. Ένα αρχείο MP3 συνήθως συνοδεύεται από ετικέτα ID3 . Η ετικέτα περιέχει πληροφορίες για τον τίτλο, τον καλλιτέχνη, το άλμπουμ ή τη διάρκεια του κομματιού.

**REPEAT (MENU)** : Ακούστε τα κομμάτια/αρχεία σας επαναλαμβανόμενα ή με τυχαία σειρά.

**TUNING(-/+)** : Επιλέγει τον ραδιοφωνικό σταθμό.

**COVER (SKIP/SEARCH):** Παρακάμπτει τη γρήγορη μετακίνηση προς τα πίσω ή προς τα εμπρός. Αναζήτηση ενός τμήματος εντός

ενός κομματιού/αρχείου.

#### Z**ENTER** :

- Διακοπή αναπαραγωγής ή εγγραφής.
- Ακυρώνει τη λειτουργία ΔΙΑΓΡΑΦΗ

- Επιβεβαιώνει τη ρύθμιση του συναγερμού και του ρολογιού

d/M (PLAY/PAUSE) : Εκκίνηση ή παύση της αναπαραγωγής. **SLEEP** : Απενεργοποιεί το σύστημα σε προκαθορισμένη χρονική στιγμή.(Dimmer : Η φωτεινότητα της οθόνης προβολής θα μειωθεί στο μισό.)

**USB REC** : Ξεκινάει την εγγραφή

**DELETE** : Διαγράφει αρχεία MP3/ WMA. (μόνο USB)

#### • • • • • • • • 8 • • • • • • • •

#### **Αριθμητικά πλήκτρα 0-9** : Επιλέγει αριθμημένα κομμάτια, αρχεία ή προκαθορισμένο αριθμό

**CLOCK**: Ρυθμίζει το ρολόι και ελέγχει την ώρα.

**TIMER** : Χρησιμοποιεί τη συσκευή σας ως ξυπνητήρι

#### • • • • • • • • • <mark>4</mark> • • • • • • • •

#### **RDS/SET** :

- RDS (Σύστημα
- ραδιοεκπεμπόμενων δεδομένων) - Επιβεβαιώνει τη ρύθμιση του συναγερμού και του ρολογιού **PTY** : Αναζητά ραδιοφωνικούς σταθμούς ανά τύπο ραδιοφώνου.

# <span id="page-8-0"></span>**Μπροστινός πίνακας**

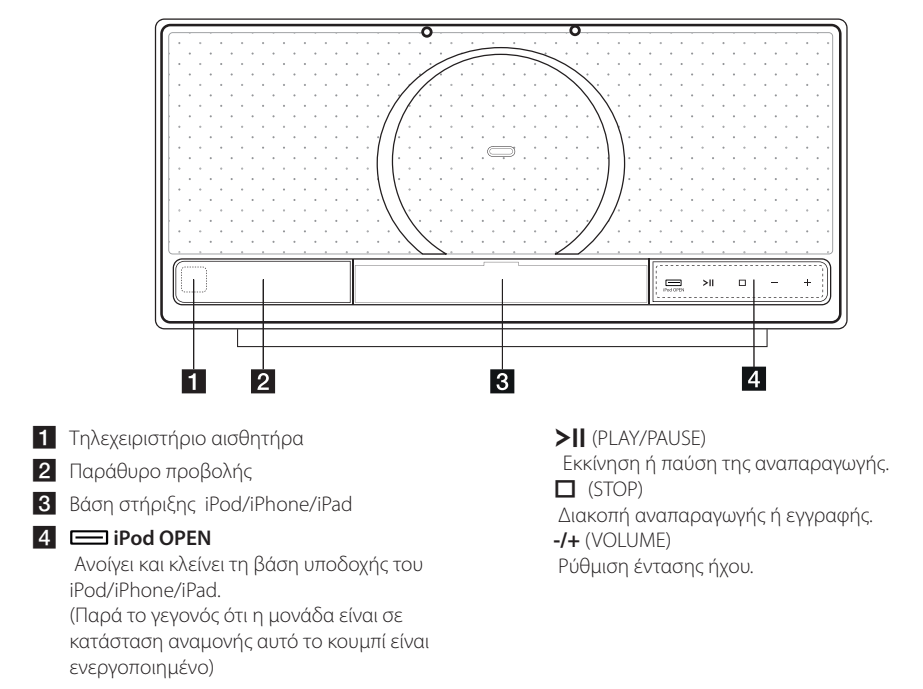

# **Πίνακας ελέγχου στην κορυφή**

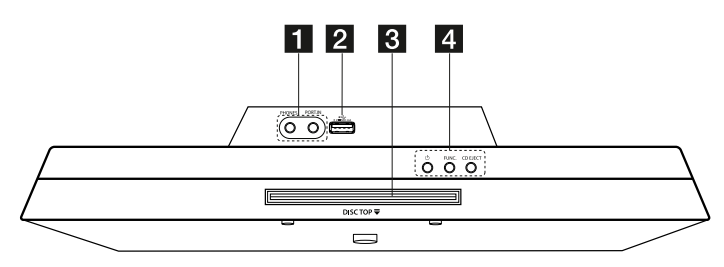

#### **F1** PHONES

Υποδοχή ακουστικών **PORT.IN** (3.5 mm)

Ακούτε τη μουσική από μία φορητή συσκευή. b Θύρα

Μπορείτε να αναπαράγετε μουσικά αρχεία συνδέοντας τη συσκευή USB.

8 Υποδοχή δίσκου

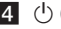

#### $\left( \begin{matrix} 1 \\ 2 \end{matrix} \right)$  (POWER)

Ενεργοποίηση και απενεργοποίηση της μονάδας (ON/OFF).

#### **FUNC**.

Επιλέγει τη λειτουργία και την πηγή εισόδου. **CD EJECT**

Εξάγει ένα CD από τη μονάδα

<span id="page-9-0"></span>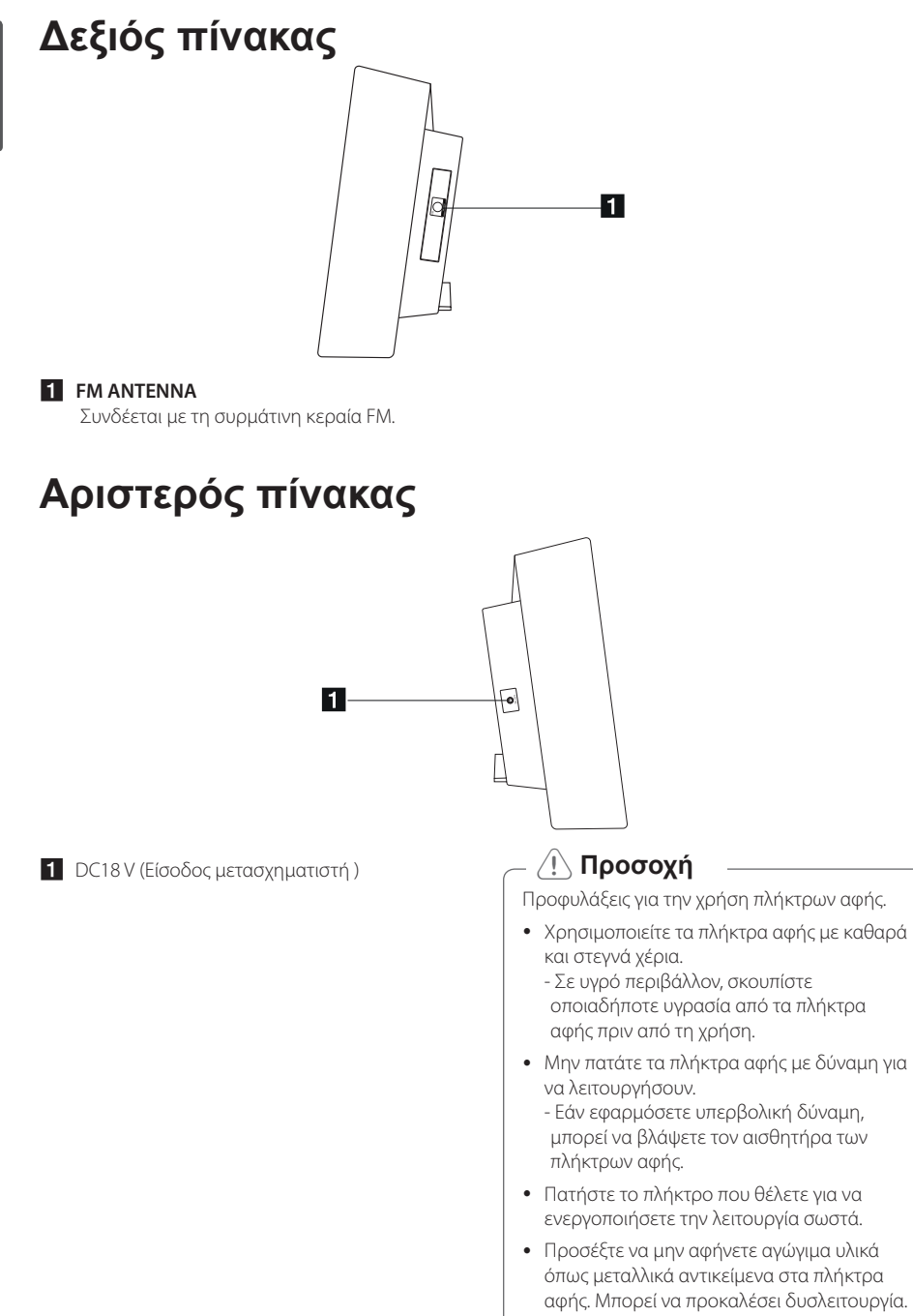

# <span id="page-10-0"></span>**Σύνδεση του Μετασχηματιστή AC**

- 1 Συνδέστε το παρεχόμενο καλώδιο τροφοδοσίας AC στο μετασχηματιστή εναλλασσόμενου ρεύματος
- 2. Συνδέστε το καλώδιο του μετασχηματιστή AC στην είσοδο του μετασχηματιστή DC
- 3. Συνδέστε το καλώδιο τροφοδοσίας AC σε μια πρίζα AC

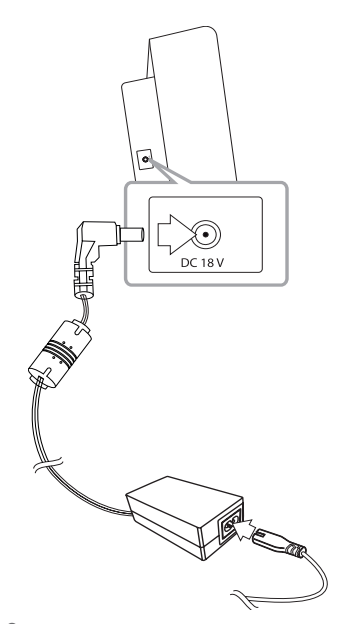

## >**Προσοχή**

Χρησιμοποιείτε μόνο το μετασχηματιστή AC που παρέχεται με αυτή τη συσκευή Μην χρησιμοποιείτε τροφοδοτικό από άλλη συσκευή ή κατασκευαστή Η χρήση ενός διαφορετικού καλωδίου τροφοδοσίας ή τροφοδοτικού μπορεί να προκαλέσει βλάβη στη συσκευή και να ακυρώσει την εγγύησή

# **Εγκατάσταση της κύριας μονάδας σε τοίχο**

Μπορείτε να εγκαταστήσετε την κύρια μονάδα σε τοίχο. Ετοιμάστε τις παρεχόμενες βίδες και τους βραχίονες.

#### **Προετοιμασία**

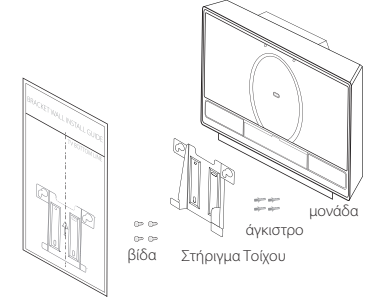

Οδηγός εγκατάστασης στηρίγματος τοίχου

1. Ταιριάξτε το κάτω μέρος της τηλεόρασης (TV BOTTOM LINE) στον οδηγό εγκατάστασης με βραχίονα τοίχου (WALL BRACKET INSTALL GUIDE) με το κάτω μέρος της τηλεόρασης και συνδέστε σε αυτή τη θέση.

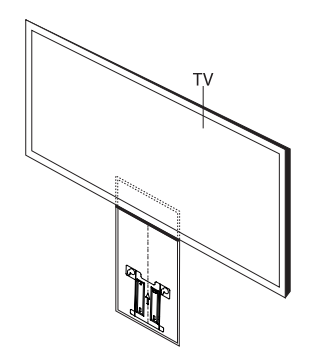

2. Όταν προσαρτήσετε τη βάση τοίχου στον τοίχο (μπετόν) χρησιμοποιήσετε τη βάση τοίχου για να ελέγξετε το σημείο διάνοιξης Θα χρειαστεί να διανοίξετε κάποιες οπές.

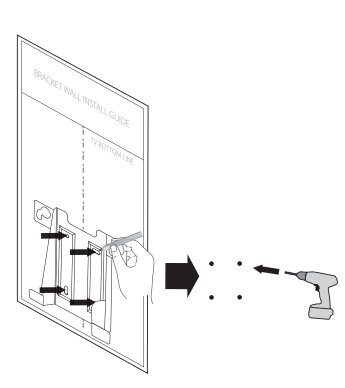

- 3. Αφαιρέστε τον οδηγό WALL BRACKET INSTALL GUIDE.
- 4. Στερεώστε το με βίδες (δεν παρέχονται) όπως δείχνει το κάτωθι διάγραμμα.

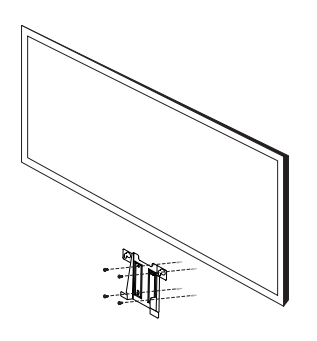

# , **Σημείωση**

Οι Βίδες και τα Βύσματα Τοίχου δεν παρέχονται για την στερέωση της μονάδας. Σας προτείνουμε βίδα FAB31058701 και άγκιστρο MEG62598701 για την στερέωση Παρακαλούμε να τα αγοράσετε.

5. Αναρτήστε την κύρια μονάδα στους βραχίονες, όπως φαίνεται παρακάτω.

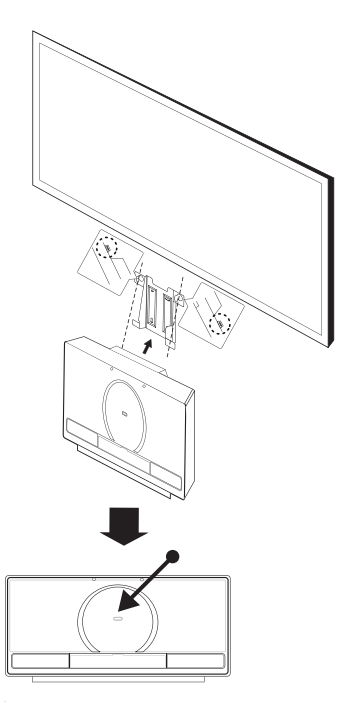

# >**Προσοχή**

- Μην αναρτάτε στην εγκατεστημένη μονάδα και αποφεύγετε οποιονδήποτε χτύπο στην μονάδα.
- y Ασφαλίστε την μονάδα σταθερά στον τοίχο ώστε να μην πέσει. Εάν πέσει η μονάδα, μπορεί να προκαλέσει τραυματισμό ή ζημιά στο προϊόν.
- Όταν μια μονάδα είναι εγκατεστημένη σε έναν τοίχο, παρακαλούμε βεβαιωθείτε ότι κάποιο παιδί δεν θα τραβήξει τα καλώδια σύνδεσης, καθώς αυτό μπορεί να προκαλέσει την πτώση της.

## , **Σημείωση**

Αποσπάστε την μονάδα από τον βραχίονα όπως επιδεικνύεται παρακάτω.

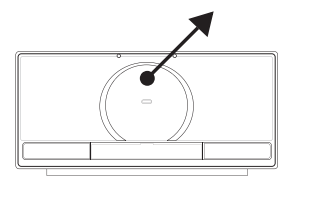

# <span id="page-12-0"></span>**Βασικές λειτουργίες**

# **Λειτουργίες iPad/iPhone/iPad**

Μπορείτε να απολαύσετε ήχο με το iPod/iPhone/ iPad. Για αναλυτικές πληροφορίες σχετικά με το iPod/iPhone/iPad, ανατρέξτε στον οδηγό χρήσης του iPod/iPhone/iPad.

1. Πατήστε **iPod OPEN** στη μονάδα. Η βάση iPod/iPhone/iPad Dock θα βγει προς τα έξω Συνδέστε το iPod/iPhone/iPad καλά. Εάν βάλετε σε λειτουργία τη μονάδα το iPod/iPhone/iPad μπαίνει σε λειτουργία αυτόματα και ξεκινάει η επαναφόρτιση .

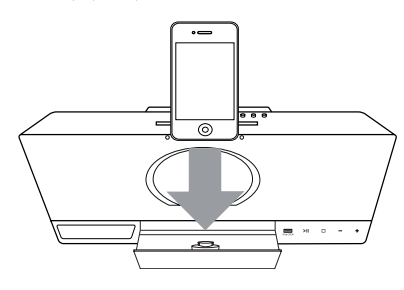

2. Πατήστε **FUNCTION** στο τηλεχειριστήριο ή **FUNC.** στη μονάδα για να επιλέξετε τη λειτουργία IPOD

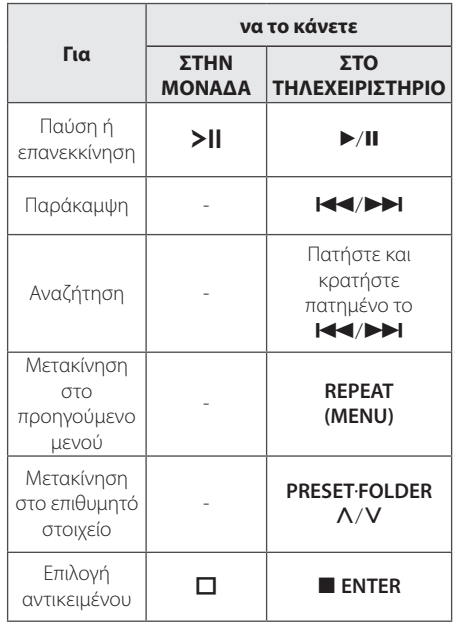

#### **Συμβατά iPod/iPhone/iPad**

- Η μονάδα υποστηρίζει τα μοντέλα
	- iPod touch iPod classic iPod nano iPhone 4S iPhone 4 iPhone 3GS iPhone 3G iPad 2 iPad

Ανάλογα με την έκδοση υλικολογισμικού του iPod/iPhone/iPad μπορεί να μην είναι δυνατός ο έλεγχος του iPod/iPhone/iPad πό τη μονάδα.

Ανάλογα με τη συσκευή iPod / iPhone / iPad ενδέχεται να μην μπορείτε να ελέγξετε το iPod / iPhone / iPad από τη μονάδα

<span id="page-13-0"></span>y Εάν εμφανιστεί μήνυμα λάθους, διαβάστε το μήνυμα. Ένα μήνυμα σφάλματος"ERROR".

- Το iPod/iPhone/iPad δεν έχει συνδεθεί σωστά.

- Η μονάδα αναγνωρίζει το iPod/iPhone/ iPadως άγνωστη συσκευή

- Η στάθμη της μπαταρίας του iPod/ iPhone/iPad είναι υπερβολικά χαμηλή.

- / Πρέπει να γίνει φόρτιση της μπαταρίας.
- / Εάν φορτίσετε τη μπαταρία ενώ η στάθμη της μπαταρίας του iPod/ iPhone/iPad είναι υπερβολικά χαμηλή, η φόρτιση μπορεί να διαρκέσει περισσότερο.
- y Ανάλογα με την έκδοση του λογισμικού του iPod/iPhone/iPad , μπορεί να μην είναι δυνατό να ελέγξετε το iPod/iPhone/ iPad από αυτή τη μονάδα. Συνιστούμε την εγκατάσταση της πιο ενημερωμένης έκδοσης λογισμικού.
- Εάν θέλετε να χρησιμοποιήσετε κάποια εφαρμογή, να κάνετε ένα τηλεφώνημα ή να στείλετε και να λάβετε μήνυμα SMS κλπ στο iPod/iPhone/iPad αποσυνδέστε το από την βάση iPod της μονάδας και μετά χρησιμοποιήστε το.
- y Εάν έχετε κάποιο πρόβλημα με το iPod/ iPhone/iPad, επισκεφθείτε την διεύθυνση www.apple.com/support
- Στην κατάσταση απενεργοποίησης. μπορείτε να φορτίσετε το iPod/iPhone/iPad συνδέοντάς το στη βάση iPod/iPhone/iPad
- Στην περίπτωση που χρειαστείτε τις πρόσθετες λειτουργίες του iPod touch ή του iPhone. Για παράδειγμα. μπορείτε να "ξεκλειδώσετε " τη συσκευή ανοίγοντας τη σέρνοντας

# , **Σημείωση Λειτουργία CD**

- 1. Τοποθετήστε ένα δίσκο στην υποδοχή δίσκου με την πλευρά της ετικέτας προς τα εμπρός
- 2. Επιλέξτε τη λειτουργία CD πατώντας **FUNCTION** στο τηλεχειριστήριο ή **FUNC.** στη μονάδα
- 3. Επιλέξτε ένα κομμάτι / αρχείο που θέλετε να αναπαράγετε πατώντας  $\blacktriangleright\blacktriangleright\blacktriangleright\blacktriangleright\blacktriangleright$  στο τηλεχειριστήριο

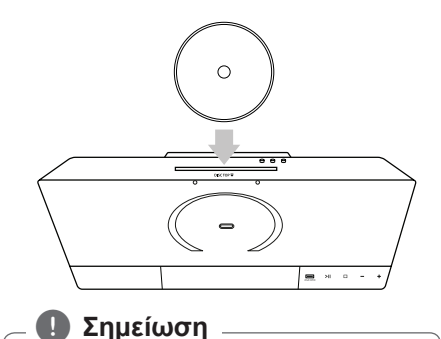

Μπορείτε να αναπαράγετε μόνο CD μουσικής ή CD-R/CD-RW που περιέχουν μουσική (δίσκος 12 εκατοστών)

# **Λειτουργία USB**

Συνδέστε τη θύρα USB της μνήμης USB (ή ένα MP3 player. κ.λπ.) στη θύρα USB της μονάδας

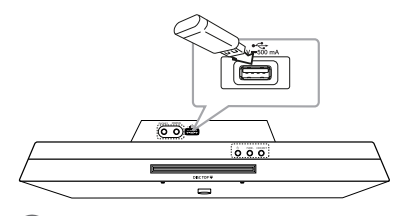

## , **Σημείωση**

Αφαίρεση της Συσκευής USB από την μονάδα

- 1. Επιλέξτε διαφορετική λειτουργία / τρόπο λειτουργίας ή πατήστε **■ ENTER** στο τηλεχειριστήριο ή I στη μονάδα δύο φορές στη σειρά
- 2. Αφαιρέστε τη Συσκευή USB από τη μονάδα

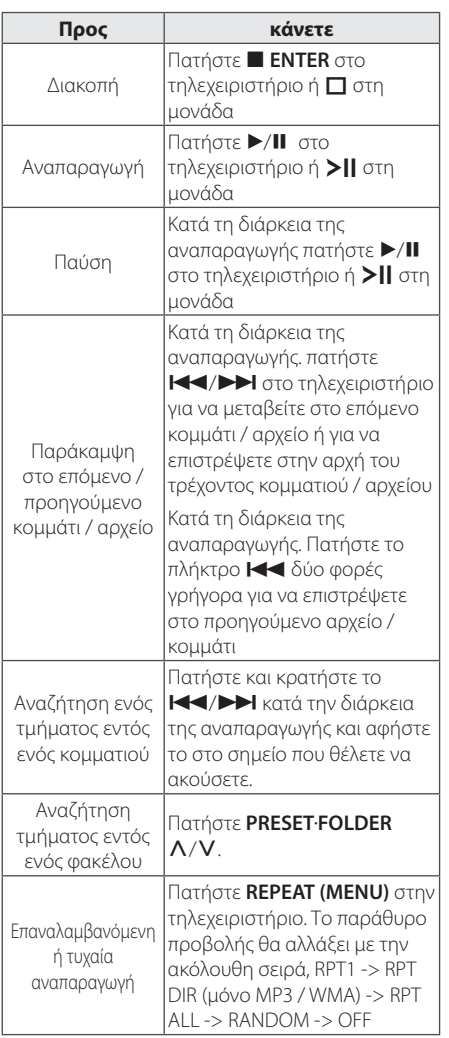

## , **Σημείωση**

y Οι Φάκελοι / Αρχεία USB αναγνωρίζονται όπως περιγράφεται παρακάτω.

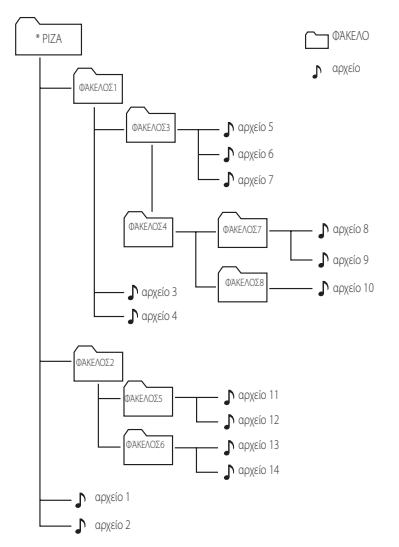

- y Αν δεν υπάρχει αρχείο σε ένα φάκελο, ο φάκελος δεν θα εμφανιστεί
- Οι φάκελοι θα παρουσιάζονται με την ακόλουθη σειρά, ΡΙΖΑ ΦΆΚΕΛΟ1 ΦΆΚΕΛΟ3 ΦΆΚΕΛΟ7- ΦΆΚΕΛΟ8 - ΦΆΚΕΛΟ5 -ΦΆΚΕΛΟ6
- Τα αρχεία θα αναπαραχθούν από το  $\Box$  αρχείο Νο.1 στο \$ αρχείο No.14 ένα προς ένα.
- Τα αρχεία και οι φάκελοι θα παρουσιαστούν με τη σειρά με την οποία έχουν καταγραφεί και μπορεί να παρουσιαστούν με διαφορετικό τρόπο ανάλογα με τις συνθήκες κατά τη διάρκεια της εγγραφής.
- \*ΡΙΖΑ: Η πρώτη οθόνη που θα δείτε όταν ο υπολογιστής αναγνωρίσει συσκευή USB ονομάζεται "ΡΙΖΑ"

# <span id="page-15-0"></span>**Άλλες Λειτουργίες**

# **Προγραμματισμένη αναπαραγωγή**

Η λειτουργία της αναπαραγωγής σας επιτρέπει να αποθηκεύετε τα αγαπημένα σας αρχεία/κομμάτια από οποιονδήποτε δίσκο ή συσκευή USB.

Ένα πρόγραμμα μπορεί να περιέχει 20 κομμάτια/ αρχεία.

- 1. Εισάγετε ένα δίσκο CD ή συνδέστε συσκευή USB και περιμένετε μέχρι να φορτωθεί.
- 2 Πατήστε **PROGRAM/MEMORY** στο τηλεχειριστήριο όταν είναι σε κατάσταση αναμονής.
- 3. Πατήστε  $\blacktriangleleft$ / $\blacktriangleright$  στο τηλεχειριστήριο για να επιλέξετε το επόμενο κομμάτι / αρχείο
- 4. Πατήστε **PROGRAM/MEMORY** ξανά για αποθήκευση και επιλογή του επόμενου αρχείου.
- 5. Πατήστε  $\blacktriangleright$ /II για να αναπαράγετε όλα τα προγραμματισμένα μουσικά κομμάτια/αρχεία.
- 6. Για να εκκαθαρίσετε την επιλογή σας πατήστε **ENTER.**

### , **Σημείωση**

Οι προγραμματισμοί ακυρώνονται επίσης όταν αφαιρεθεί ο δίσκος ή η συσκευή USB, απενεργοποιηθεί η μονάδα ή αλλάξει η λειτουργία σε άλλες.

# **Επιλέγοντας έναν φάκελο και ένα αρχείο MP3/WMA**

- 1. Πατήστε **PRESET**.**FOLDER** W**/**S στο τηλεχειριστήριο διαδοχικά μέχρι να εμφανιστεί ο φάκελος που θέλετε
- 2.  $\blacktriangleright$ /II για αναπαραγωγή Θα αναπαραχθεί το πρώτο αρχείο του φακέλου.

# **Διαγραφή αρχείου MP3/WMA**

Μπορείτε να διαγράψετε αρχείο, φάκελο ή μορφή πατώντας **DELETE** στο τηλεχειριστήριο Η λειτουργία υποστηρίζεται μόνο στην κατάσταση παύσης. (μόνο USB)

1. -Επιλέξτε το αρχείο που θέλετε να διαγράψετε χρησιμοποιώντας C/V.Και πατήστε **DELETE**.

-Επιλέξτε το φάκελο που θέλετε να διαγράψετε πατώντας **PRESET**.**FOLDER** W**/**S. Στη συνέχεια, πατήστε **DELETE**.

-Πατήστε και κρατήστε πατημένο το **DELETE** για να μορφοποιήσετε τη συσκευή USB

ή Πατήστε **DELETE** διαδοχικά όταν

πραγματοποιείτε αναζήτηση για ένα αρχείο.

Η οθόνη αλλάζει με την παρακάτω σειρά.

- DEL FILE : διαγράφει αρχείο
- DEL DIR : διαγράφει φάκελο
- FORMAT : Μορφοποιεί USB
- 2. Για να διαγράψετε αρχείο / φάκελο ή μορφή, πατήστε $\blacktriangleright$ /II.
- 3. Αν θέλετε να βγείτε από την τρέχουσα λειτουργία, πατήστε **ENTER**.

#### >**Προσοχή**

- Μην αφαιρείτε τη συσκευή USB ενώ λειτουργεί. (Αναπαραγωγή, διαγραφή, κ.λπ.)
- Συνιστάται τακτική δημιουργία αντιγράφων ασφαλείας (back up) για την αποτροπή απώλειας δεδομένων.
- Η λειτουργία διαγραφής μπορεί να μην υποστηρίζεται ανάλογα με την κατάσταση της συσκευής USB. (κλείδωμα, κλπ.)

# **Προβολή πληροφοριών αρχείων (ID3 TAG )**

Ενώ αναπαράγεται ένα αρχείο MP3 που περιέχει πληροφορίες αρχείου, μπορείτε να προβάλετε αυτές τις πληροφορίες πατώντας το **INFO** στο τηλεχειριστήριο.

# **Απενεργοποιήστε προσωρινά τον ήχο.**

Πατήστε **MUTE**@ στο τηλεχειριστήριο για απομόνωση του ήχου

Μπορείτε να διακόψετε τον ήχο, για παράδειγμα, για να απαντήσετε στο τηλέφωνο Η ένδειξη "MUTE" θα εμφανιστεί στο παράθυρο της οθόνης Για να ακυρώσετε τη λειτουργία σίγασης, πατήστε **MUTE**@ ξανά ή ρυθμίστε την ένταση του ήχου πατώντας **+/-**(VOLUME).

# <span id="page-16-0"></span>**Λειτουργίες Ραδιοφώνου**

# **Σύνδεση Κεραίας**

Συνδέσετε την συρμάτινη κεραία FM στον σύνδεσμο της κεραίας FM.

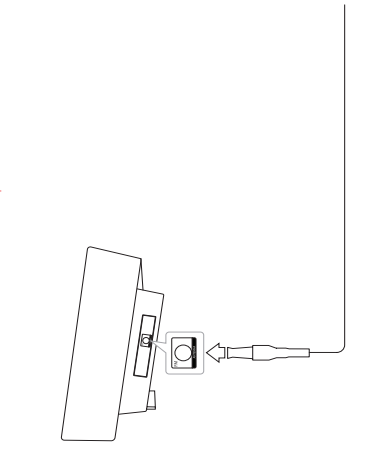

## , **Σημείωση**

Βεβαιωθείτε ότι έχετε εκτείνει πλήρως το καλώδιο της κεραίας FM. Μετά τη σύνδεση της συρμάτινης κεραίας FM, κρατήστε την όσο το δυνατόν σε οριζόντια θέση.

# **Ακρόαση ραδιοφώνου**

- 1. Πατήστε το **FUNCTION** έως ότου εμφανιστεί το FM στην οθόνη προβολής. Η συσκευή συντονίζεται στο σταθμό που λήφθηκε πιο πρόσφατα.
- 2. Αυτόματος συντονισμός : Πατήστε και κρατήστε πατημένο το **TUNING (- / +)** για περίπου 2 δευτερόλεπτα μέχρι η ένδειξη συχνότητας να αρχίσει να αλλάζει, και στη συνέχεια αφήστε το. Η αυτόματη αναζήτηση σταματά όταν η συσκευή συντονιστεί σε ένα σταθμό.

Μη αυτόματος συντονισμός Πατήστε **TUNING (- / +)** διαδοχικά

3. Ρυθμίστε την ένταση της φωνής από το **VOL**   $(+/-)$ .

## **Προεπιλογή ραδιοφωνικών σταθμών**

Μπορείτε να προγραμματίσετε 50 σταθμούς στα FM .

Πριν από τον συντονισμό, βεβαιωθείτε ότι χαμηλώσατε την ένταση.

- 1. Πατήστε το **FUNCTION** έως ότου εμφανιστεί το FM στην οθόνη προβολής.
- 2. Επιλέξτε την επιθυμητή συχνότητα με τα πλήκτρα **TUNING (-/+)**.
- 3. Πατήστε **PROGRAM/MEMORY**. Ένας προεπιλεγμένος αριθμός θα αναβοσβήσει στο παράθυρο της οθόνης.
- 4. Πατήστε PRESET FOLDER Λ/ V για να επιλέξετε τον προκαθορισμένο αριθμό που θέλετε
- 5. Πατήστε **PROGRAM/MEMORY**. Ο σταθμός αποθηκεύτηκε.
- 6. Επαναλάβατε τα βήματα 2 με 5 για να αποθηκεύσετε άλλους σταθμούς.
- 7. Για να ακούσετε έναν προεπιλεγμένο σταθμό, **πατήστε PRESET FOLDER Λ/V.**

## **Διαγραφή όλων των αποθηκευμένων σταθμών**

- 1. Πατήστε και κρατήστε πατημένο το **PROGRAM/ MEMORY** για δύο δευτερόλεπτα. Η ένδειξη "ERASEALL" θα αναβοσβήσει στην οθόνη
- 2. Πατήστε το **PROGRAM/MEMORY** για να διαγράψετε όλους τους αποθηκευμένους ραδιοφωνικούς σταθμούς.

## <span id="page-17-0"></span>**Βελτίωση ποιότητας λήψης FM**

Πατήστε  $\blacktriangleright$ /II στο τηλεχειριστήριο Αυτό θα αλλάξει το δέκτη από στερεοφωνικό σε μονοφωνικό Η λήψη θα είναι καλύτερη από πριν

# **Πληροφορίες για έναν ραδιοφωνικό σταθμό**

Ο δέκτης FM διαθέτει λειτουργία RDS (σύστημα δεδομένων ραδιοφώνου). Αυτή η λειτουργία προβάλλει πληροφορίες για το ραδιοφωνικό σταθμό που ακούτε. Πατήστε **RDS/SET** ια να δείτε με τη σειρά τους διάφορους τύπους δεδομένων. :

- **PS** (Υπηρεσία ονομασίας προγράμματος) Το όνομα του καναλιού θα εμφανιστεί στην οθόνη
- **PTY** (Πρόγραμμα αναγνώρισης τύπου) Ο τύπος του προγράμματος (π.χ. Τζαζ ή ειδήσεις), θα εμφανιστεί στην οθόνη
- **RT** (Κείμενο ραδιοφώνου) Ένα μήνυμα κειμένου που περιέχει ειδικές πληροφορίες από τον σταθμό μετάδοσης. Αυτό το κείμενο μπορεί να κινείται κατά μήκος της οθόνης.
- **CT** (Χρόνος που ελέγχεται από το κανάλι) Εμφανίζει την ώρα και την ημερομηνία όπως μεταδίδεται από το σταθμό

Μπορείτε να αναζητήσετε ραδιοφωνικούς σταθμούς από τον τύπο του προγράμματος πατώντας **RDS/SET**. Η οθόνη θα δείξει το τελευταίο πρόγραμμα που χρησιμοποιήθηκε. Πατήστε **PTY** μία ή περισσότερες φορές για να επιλέξετε το τύπο του προγράμματος που επιθυμείτε. Πατήστε και κρατήστε πατημένο το  $\blacktriangleleft$ />>. Ο συντονιστής θα αρχίσει την αναζήτηση αυτόματα. Όταν βρεθεί ένας σταθμός θα σταματήσει η αναζήτηση.

# <span id="page-18-0"></span>**Ρύθμιση ήχου**

# **Ρύθμιση της λειτουργίας surround**

Αυτό το σύστημα διαθέτει έναν αριθμό προκαθορισμένων πεδίων ήχου. Μπορείτε να επιλέξετε την ηχητική λειτουργία που επιθυμείτε χρησιμοποιώντας το πλήκτρο **SOUND EFFECT** του τηλεχειριστηρίου.

Τα προβαλλόμενα στοιχεία για το Equalizer μπορεί να διαφέρουν ανάλογα με τις πηγές ήχου και τα εφέ.

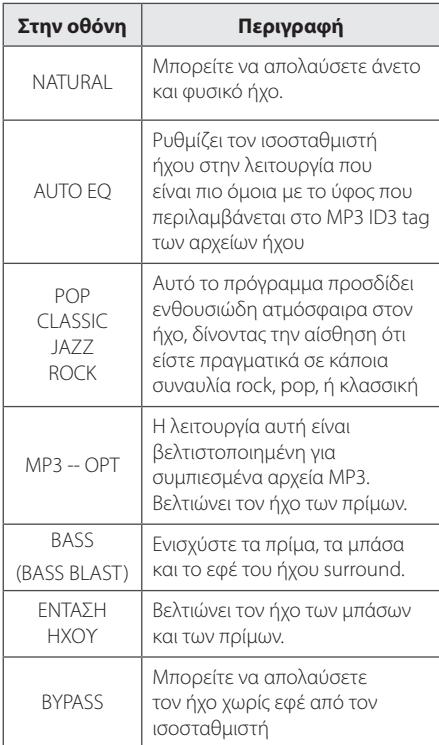

## , **Σημείωση**

Ίσως χρειαστεί να μηδενίσετε τη λειτουργία του ήχου, αφού αλλάξετε την είσοδο, μερικές φορές ακόμα και μετά την αλλαγή του ηχητικού κομματιού / αρχείου

# **Ρυθμίστε το Ρολόι**

Υπάρχουν τρεις τρόποι για να ρυθμίσετε το ρολόι

#### **Ρύθμιση του ρολογιού συγχρονίζοντας το iPod/iPhone/iPad**

Συνδέστε το iPod/iPhone/iPad σωστά. Στη συνέχεια, η ρύθμιση του ρολογιού στο παράθυρο της οθόνης θα συγχρονιστεί με το iPod / iPhone / iPad

Μετά το συγχρονισμό του ρολογιού της μονάδας με το iPod / iPhone /iPad/ iPad, θα υπάρχει μια διαφορά χρόνου μεταξύ του iPod / iPhone/ iPad και της μονάδας Όταν η συσκευή είναι απενεργοποιημένη, το ρολόι δεν θα συγχρονιστεί με το iPod / iPhone /iPad.

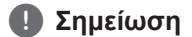

- Εάν ρυθμίσετε το ρολόι πατώντας τα πλήκτρα της συσκευής, το ρολόι δεν θα συγχρονιστεί με το iPod/iPhone/iPad.
- Ελέγξτε αν η τρέχουσα ώρα στο iPod/ iPhone/iPad είναι σωστή.Αν είναι λάθος, διορθώστε τη.Λάθος ώρα στο iPod/iPhone/ iPad μπορεί να έχει ως αποτέλεσμα διαφορά ώρας μεταξύ του iPod/iPhone/iPad και της μονάδας.

## **Ρύθμιση του ρολογιού με την εφαρμογή BT**

Ρυθμίστε την ώρα στη συσκευή Bluetooth και συνδέστε τη συσκευή Bluetooth με τη μονάδα μέσω της εφαρμογής BT Στη συνέχεια, η ρύθμιση του ρολογιού στο παράθυρο της οθόνης θα συγχρονιστεί με τη συσκευή Bluetooth αυτόματα

#### <span id="page-19-0"></span>**Ρύθμιση του ρολογιού πατώντας τα κουμπιά**

- 1. Ενεργοποιήστε την μονάδα.
- 2. Πατήστε **CLOCK**.
- 3. Επιλέξτε λειτουργία ώρας πατώντας  $\blacktriangleleft$ 
	- 12:00 (για προβολή σε 12ωρη μορφή) ή 0:00 (για προβολή σε 24ωρη μορφή)
- 4. Πατήστε Z **ENTER** ή **RDS/SET** για να επιβεβαιώσετε την επιλογή σας
- 5. Επιλέξτε την ώρα πατώντας C/V.
- 6. Πατήστε Z **ENTER** ή **RDS/SET**.
- 7. Επιλέξτε λεπτά πατώντας  $\blacktriangleleft$ / $\blacktriangleright$  |
- 8. Πατήστε **ENTER** ή **RDS/SET**.
- 9. Εάν θέλετε να μηδενίσετε το ρολόι, επαναλάβετε τα βήματα 3-8.

# **Χρησιμοποιώντας τη μονάδα αναπαραγωγής ως ξυπνητήρι**

- 1. Βάλτε σε λειτουργία την μονάδα.
- 2. Πατήστε και κρατήστε πατημένο το **TIMER** για να ρυθμίσετε τη λειτουργία αφύπνισης.
- 3. Οι πηγές του ήχου αφύπνισης θα αναβοσβήνει Ενώ οι πηγές του ήχου αναβοσβήνουν, επιλέξτε την πηγή που θέλετε πατώνταςZ **ENTER** ή **RDS/SET**.
- 4. Η ένδειξη "ON TIME" θα αναβοσβήνει Αυτή είναι η επιθυμητή ώρα ενεργοποίησης της μονάδας. Πατήστε  $\blacktriangleright\blacktriangleright\blacktriangleright\blacktriangleright\blacktriangleright$  για να αλλάξετε ώρα και λεπτά και πατήστε **■ ENTER** ή **RDS/SET** για αποθήκευση.
- 5. Η ένδειξη "OFF TIME" θα αναβοσβήνει Αυτή είναι η επιθυμητή ώρα απενεργοποίησης της μονάδας. Πατήστε  $\blacktriangleright\blacktriangleright\blacktriangleright\blacktriangleright\blacktriangleright$  για να αλλάξετε ώρα και λεπτά και πατήστε Z **ENTER** ή **RDS/ SET** για αποθήκευση.
- 6. Η ρύθμιση της έντασης θα αναβοσβήνει Πατήστε C/V για να αλλάξετε την ένταση και πατήστε**■ ENTER** ή **RDS/SET** για αποθήκευση.
- 7. Πατήστε **TIMER** για να ελέγξετε τις πληροφορίες αφύπνισης.
- 8. Εάν θέλετε να μηδενίσετε το ρολόι, επαναλάβετε τα βήματα 3-6.

## , **Σημείωση**

- y Εάν δεν ρυθμίσετε το ρολόι στο iPod/ iPhone/iPad, το ρολόι της μονάδας δεν θα συγχρονιστεί με το iPod/iPhone/iPad
- Εάν αποσυνδέσετε το καλώδιο από την πρίζα, ρύθμιση του ρολογιού δεν θα αποθηκευτεί
- y Εάν συνδέσετε το iPod/iPhone/iPad και να χρησιμοποιήσετε την εφαρμογή BT για τη ρύθμιση του ρολογιού, οι εφαρμογές BT θα συγχρονιστούν πρώτα.
- Εάν συγχρονίσετε τη μονάδα με τη συσκευή ΒΤ για το ρολόι χρησιμοποιώντας την εφαρμογή ΒΤ, μπορείτε να ορίσετε 12ωρη (λ.χ. ΡΜ 11:00) ή 24ωρη (λ.χ. 23:00) λειτουργία.((μόνο Android O/S)
- Εάν ρυθμίσετε την ώρα του ρολογιού, μπορείτε να δείτε την ώρα πατώντας το **CLOCK** (ΡΟΛΟΙ) ακόμα και όταν η συσκευή είναι απενεργοποιημένη.
- Εάν ρυθμίσετε την ώρα του ρολογιού και της αφύπνισης, μπορείτε να ελέγξετε τις πληροφορίες ρύθμισης πατώντας το πλήκτρο **TIMER** ακόμα και όταν η συσκευή είναι απενεργοποιημένη. Τότε αυτή η λειτουργία θα ενεργοποιείται κάθε μέρα.
- Η λειτουργία αφύπνισης λειτουργεί μόνο όταν η συσκευή είναι απενεργοποιημένη

**2**

# <span id="page-20-0"></span>**Ρύθμιση Χρονοδιακόπτη Ύπνου**

Πατήστε το **SLEEP** επαναλαμβανόμενα για να επιλέξετε χρόνο καθυστέρησης μεταξύ 10 και 180 λεπτών. Μετά τον χρόνο καθυστέρησης, η μονάδα θα απενεργοποιηθεί. (Εμφανίζονται με την παρακάτω σειρά, 180 -> 150 ->120 -> 90 -> 80 ->  $70 -> 60 -> 50 -> 40 -> 30 -> 20 -> 10$ Για να ακυρώσετε τη λειτουργία του ύπνου, πατήστε επανειλημμένα **SLEEP** μέχρι το παράθυρο στην οθόνη να φωτίσει

- , **Σημείωση**
- Μπορείτε να ελέγξετε το χρόνο που απομένει πριν από την απενεργοποίηση της συσκευής. Πατήστε το πλήκτρο **SLEEP**. Ο χρόνος που απομένει εμφανίζεται στην οθόνη ενδείξεων.
- Η λειτουργία ύπνου μπαίνει σε λειτουργία μετά το dimmer.

# **Λειτουργία μείωσης φωτισμού (ροοστάτης)**

Πατήστε **SLEEP** μία φορά Η φωτεινότητα της οθόνης θα μειωθεί κατά το ήμισυ. Για ακύρωση, πιέστε το πλήκτρο **SLEEP** επανειλημμένα μέχρι να φωτίσει το παράθυρο προβολής 'Όταν αγγίζετε τα πλήκτρα στην λειτουργία Χρονοδιακόπτη Ύπνου, τα πλήκτρα φωτίζονται για 5 δευτερόλεπτα και μετά σβήνουν πάλι.

# **Προηγμένες Λειτουργίες**

# **Ακούστε μουσική από την εξωτερική σας συσκευή**

Η μονάδα μπορεί να χρησιμοποιηθεί για να αναπαράξει μουσική από πολλούς τύπους εξωτερικών συσκευών. (Δεν παρέχεται αξεσουάρ φορητού καλωδίου με τη μονάδα)

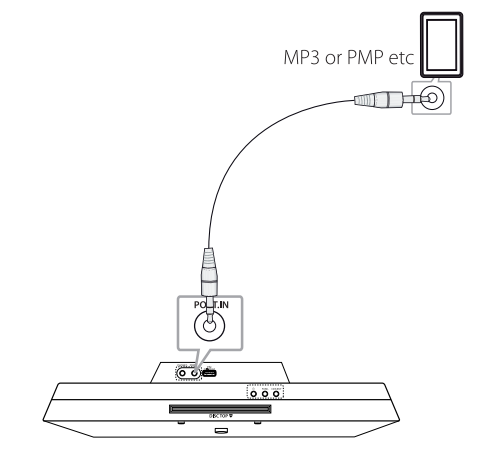

- 1. Συνδέστε την εξωτερική συσκευή στη ΘΥΡΑ. Υποδοχή N στη μονάδα.
- 2. Βάλτε σε λειτουργία τη συσκευή πατώντας  $\bigcup$ .
- 3. Επιλέξτε τη λειτουργία PORTABLE πατώντας **FUNCTION** στο τηλεχειριστήριο ή **FUNC.** στη μονάδα
- 4. Βάλτε σε λειτουργία την εξωτερική συσκευή και ξεκινήστε την αναπαραγωγή..

# <span id="page-21-0"></span>**Εγγραφή σε USB**

- 1. Συνδέστε τη συσκευή USB στη μονάδα.
- 2. Επιλέξτε μια λειτουργία πιέζοντας **FUNCTION** στο τηλεχειριστήριο ή **FUNC.** στη μονάδα

Εγγραφή ενός αρχείου/κομματιού- Μπορείτε να εγγράψετε ένα κομμάτι / αρχείο σε USBόσlο γίνεται αναπαραγωγή του αρχείου που θέλετε Εγγραφή όλων των κομματιών / αρχείων - Μπορείτε να εγγράψετε κομμάτια / αρχεία σε USB στην κατάστασηδιακοπής. Εγγραφή λίστας προγράμματος - Μετά την

δημιουργία της λίστας προγράμματος, μπορείτε να την εγγράψετε σε USB

- 3. Ξεκινήστε την εγγραφή πατώντας **USB REC** στο τηλεχειριστήριο
- 4. Για να σταματήσετε την εγγραφή, πατήστε **ENTER**.

## **Προσωρινή διακοπή της εγγραφής**

Κατά τη διάρκεια της εγγραφής πατήστε **USB REC** για να διακόψετε προσωρινά την εγγραφή.. Πατήστε ξανά για να επανεκκινήσετε την εγγραφή. (Μόνο Ραδιόφωνο/Φορητό)

## **Για να επιλέξετε το ρυθμό μετάδοσης δεδομένων (bit rate) και την ταχύτητα της εγγραφής**

- 1. Πιέστε **USB REC** για περισσότερο από 3 δευτερόλεπτα.
- 2. Χρησιμοποιήστε  $\blacktriangleleft$ / $\blacktriangleright$  για να επιλέξετε ρυθμό μετάδοσης δεδομένων.
- 3. Πατήστε πάλι **USB REC** για να επιλέξετε την ταχύτητα εγγραφής.
- 4. Πατήστε C/V για να επιλέξετε την ταχύτητα εγγραφής (Μόνο Λειτουργία CD)

#### **X1 ΤΑΧΥΤΗΤΑ**

#### **X2 ΤΑΧΥΤΗΤΑ**

- Μπορείτε να εγγράψετε μόνο το αρχείο μουσικής

5. Πιέστε **USB REC** για να ολοκληρώσετε την ρύθμιση.

## , **Σημείωση**

- y Μπορείτε να ελέγξετε το ποσοστό εγγραφής για την εγγραφή σε USB στο παράθυρο της οθόνη κατά τη διάρκεια της εγγραφής. (MP3/ WMA CD/ Μόνο)
- Κατά την εγγραφή MP3/ WMA, δεν παράγεται ήχος.
- Μόλις σταματήσετε την εγγραφή κατά την αναπαραγωγή, το αρχείο που καταγράφηκε θα αποθηκευτεί. (Εκτός από αρχεία MP3/ WMA)
- y Μην αφαιρείτε τη συσκευή USB ή απενεργοποιείτε τη μονάδα κατά την εγγραφή σε USB. Μπορεί να δημιουργηθεί και να μην διαγραφεί ένα ατελές αρχείο στον υπολογιστή
- y Εάν δεν λειτουργεί η εγγραφή σε USB, θα εμφανιστεί κάποιο μήνυμα όπως "NO USB", "ERROR", "FULL" ή "NO REC" στην οθόνη προβολής.
- Μια συσκευή ανάγνωσης πολλαπλών καρτών, ένας εξωτερικός σκληρός δίσκος και ένα κινητό τηλέφωνο δεν μπορούν να χρησιμοποιηθούν για την εγγραφή
- Η διάρκεια ενός αρχείου εγγραφής είναι περίπου 512 Mbyte όταν κάνετε εγγραφή για ένα μη καθορισμένο χρόνο.
- Δε μπορείτε να να αποθηκεύσετε περισσότερα από 999 αρχεία.
- Η αποθήκευση θα γίνει ως εξής.

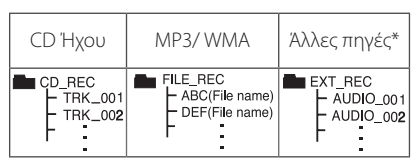

\* : TUNER, Φορητό και τα συναφή.

Οι συσκευές BT, και iPod δεν υποστηρίζονται.

Η δημιουργία μη εξουσιοδοτημένων αντιγράφων υλικών με προστασία αντιγραφής, συμπεριλαμβανομένου λογισμικού για υπολογιστές, αρχείων, εκπομπών και εγγραφών ήχου, μπορεί να αποτελεί καταπάτηση των πνευματικών δικαιωμάτων και αποτελεί ποινικό αδίκημα.

Η συγκεκριμένη συσκευή δεν πρέπει να χρησιμοποιείται για τέτοιους σκοπούς.

**Ενεργήστε υπεύθυνα** 

**Σεβαστείτε τα πνευματικά δικαιώματα**

<sup>-</sup> Μπορείτε να ακούτε μουσική, ενώ γίνεται εγγραφή. (Μόνο CD ήχου)

# <span id="page-22-0"></span>**Χρήση ασύρματης τεχνολογίας Bluetooth**

## **Σχετικά με το Bluetooth**

Το Bluetooth® είναι ασύρματη τεχνολογία επικοινωνίας για συνδέσεις μικρής εμβέλειας.

Η διαθέσιμη εμβέλεια είναι 10 μέτρα.

(Ο ήχος μπορεί να διακόπτεται όταν υπάρχουν παρεμβολές από άλλα ηλεκτρονικά κύματα ή εάν συνδέστε το bluetooth σε άλλα δωμάτια.) Από την σύνδεση μεμονωμένων συσκευών υπό την ασύρματη τεχνολογία Bluetooth® δεν προκύπτουν χρεώσεις. Ένα κινητό τηλέφωνο με ασύρματη τεχνολογία Bluetooth® μπορεί να λειτουργήσει μέσω του Cascade εάν η σύνδεση έχει γίνει με ασύρματη τεχνολογία Bluetooth®. Διαθέσιμες συσκευές: Κινητό τηλέφωνο, MP3, Laptop, PDA.

### **Προφίλ Bluetooth**

Για να χρησιμοποιήσετε την ασύρματη τεχνολογία Bluetooth, οι συσκευές πρέπει να είναι σε θέση να ερμηνεύουν ορισμένα προφίλ. Αυτή η συσκευή είναι συμβατή με τα ακόλουθα προφίλ

A2DP (Προηγμένο προφίλ διανομής ήχου)

## **Ακούγοντας μουσική στη συσκευή Bluetooth**

Πριν ξεκινήσετε την διαδικασία σύζευξης, βεβαιωθείτε ότι η λειτουργία Bluetooth είναι ενεργοποιημένη στην συσκευή σας Bluetooth. Ανατρέξτε στο εγχειρίδιο χρήστη της συσκευής σας Bluetooth. Άπαξ και πραγματοποιηθεί λειτουργία σύζευξης, δεν χρειάζεται να επαναληφθεί.

1. Επιλέξτε τη λειτουργία Bluetooth χρησιμοποιώντας το πλήκτρο **FUNCTION**  στο τηλεχειριστήριο ή το πλήκτρο **FUNC.** στη μονάδα. Στο παράθυρο της οθόνης εμφανίζεται η

ένδειξη "BT" και στη συνέχεια η ένδειξη "BT READY"

- 2. Λειτουργήστε την συσκευή Bluetooth και πραγματοποιήστε την ενέργεια σύζευξης. Όταν γίνεται αναζήτηση της μονάδας με την συσκευή Bluetooth, μπορεί να εμφανιστεί μια λίστα με τις συσκευές που βρέθηκαν στην οθόνη της συσκευής Bluetooth, ανάλογα με τον τύπο της συσκευής Bluetooth. Η μονάδας σας εμφανίζεται με την ένδειξη "LG AUDIO CM2820".
- 3. Εισάγετε τον κωδικό PIN Κωδικός PIN: 0000
- 4. Όταν η συσκευή συνδεθεί επιτυχώς με τη συσκευή σας Bluetooth, το LED του Bluetooth ανάβει και εμφανίζεται η ένδειξη "PAIRED".

#### , **Σημείωση**

Ανάλογα με τον τύπο συσκευής Bluetooth, κάποιες συσκευές έχουν διαφορετικό τρόπο σύζευξης.

5. Ακρόαση μουσικής.

Για την αναπαραγωγή μουσικής που είναι αποθηκευμένη στη συσκευή Bluetooth, ανατρέξτε στον οδηγό χρήσης BluetoothΗ ένταση του Bluetooth θα προσαρμοστεί ανάλογα με την ένταση του κινητού τηλεφώνου.

#### , **Σημείωση**

- Ο ήχος από την κεντρική μονάδα μπορεί να παραμορφωθεί εάν αυξήσετε την ένταση του ήχου της συσκευής Bluetooth δύο τρίτα ή και περισσότερο.
- Όταν χρησιμοποιείτε το bluetooth, ρυθμίστε την ένταση της συσκευής Bluetooth σε κατάλληλο επίπεδο για άνετη ακρόαση.

#### 24 **Λειτουργία**

- y Μετά τον τον εντοπισμό της συσκευής Bluetooth, εκτελέστε ζεύξη της συσκευής Bluetooth με αυτή τη μονάδα Στη συνέχεια, μπορείτε να αναπαράγετε το αρχείο που θέλετε.
- Ο ήχος μπορεί να διακόπτεται όταν στην σύνδεση υπάρχουν παρεμβολές από άλλα ηλεκτρομαγνητικά κύματα.
- Δεν μπορείτε να ελέγξετε την συσκευή Bluetooth με αυτή τη μονάδα.
- Η σύζευξη περιορίζεται σε μία συσκευή Bluetooth ανά μονάδα, και η πολλαπλή σύζευξη δεν υποστηρίζεται.
- Ενώ η απόσταση μεταξύ του Bluetooth και της συσκευής είναι λιγότερο από 10 μ, υπάρχουν εμπόδια μεταξύ τους, και η συσκευή Bluetooth δεν συνδέεται.
- Ανάλογα με τον τύπο της συσκευής, μπορεί να μην έχετε την δυνατότητα να χρησιμοποιήσετε την λειτουργία Bluetooth.
- Μπορείτε να απολαύσετε το ασύρματο σύστημα με την χρήση του τηλεφώνου, του MP3, του Notebook, κλπ.
- Όταν το Bluetooth δεν είναι συνδεδεμένο, εμφανίζεται το "BT READY" στην οθόνη.
- y Σε Ηλεκτρική Δυσλειτουργία λόγω συσκευών που χρησιμοποιούν την ίδια συχνότητα όπως Ιατρικός εξοπλισμός, Φούρνοι Μικροκυμάτων ή ασύρματες συσκευές LAN, η σύνδεση θα χαθεί.
- Όταν κάποιος στέκεται και διακόπτει την επικοινωνία μεταξύ της συσκευής Bluetooth και της μονάδας αναπαραγωγής, η σύνδεση θα χαθεί.
- Εάν αυξηθεί η απόσταση μεταξύ του Bluetooth και της μονάδας, η ποιότητα του ήχου είναι χαμηλότερη και η σύνδεση θα χαθεί όταν η απόσταση μεταξύ του Bluetooth και της μονάδας ξεπεράσει το εύρος λειτουργίας του Bluetooth. **Σημείωση**<br>Μετά τον τον εντοπισμό της συσκευής<br>Bluetooth, εκτελέστε (εύξη της συσκευής<br>Bluetooth με αυτή τη μονάδα Στη συνέχει<br>θέλετε.<br>Ο ήχος μπορείτε να αναπαράγετε το αρχείο που<br>Ο ήχος μπορείτε να αναπαράγετε το αρχείο
- Η συσκευή με ασύρματη τεχνολογία Bluetooth αποσυνδέεται εάν απενεργοποιήσετε την κύρια μονάδα ή απομακρύνετε την συσκευή περισσότερο από 10 μ. από την κύρια μονάδα.
- Ανάλογα με τη συσκευή Bluetooth, η

## <span id="page-24-0"></span>**Χρησιμοποιώντας Εφαρμογές LG Bluetooth Remote app**

## **Σχετικά με την LG Bluetooth Remote App**

Η εφαρμογή LG Bluetooth Remote App φέρνει μια ποικιλία από νέα χαρακτηριστικά στη μονάδα σας. Για να απολαύσετε περισσότερα χαρακτηριστικά, σας συνιστούμε να κατεβάσετε και να εγκαταστήσετε δωρεάν την εφαρμογή " LG Bluetooth Remote".

#### **Εγκαταστήστε την εφαρμογή "LG Bluetooth Remote app", χρησιμοποιώντας κώδικα QR**

- 1. Εγκαταστήστε την εφαρμογή "LG Bluetooth Remote app", χρησιμοποιώντας κώδικα QR. Χρησιμοποιήστε το λογισμικό σάρωσης για να σαρώσετε το κώδικα QR. (μόνο Android O/S)
- 2. Αγγίξτε ένα εικονίδιο για την εγκατάσταση.
- 3. Αγγίξτε ένα εικονίδιο για τη λήψη.

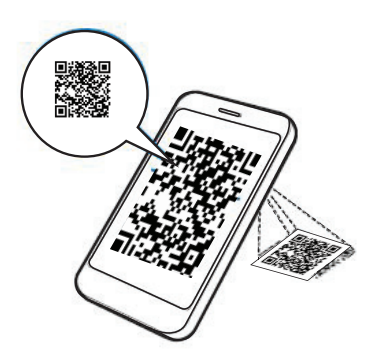

# , **Σημείωση**

- y Βεβαιωθείτε ότι η συσκευή Bluetooth είναι ενεργοποιημένη και συνδεδεμένη στο Ίντερνετ.
- y Βεβαιωθείτε ότι η συσκευή Bluetooth είναι ενεργοποιημένη και εξοπλισμένη με λογισμικό σάρωσης Αν δεν έχετε τέτοιο λογισμικό, μπορείτε να κατεβάσετε ένα από το "Google Android Market" "(Google Play store)".

#### **Εγκαταστήστε την εφαρμογή " LG Bluetooth Remote app " συνδέοντας το iPod/iPhone/iPad στη μονάδα αναπαραγωγής.**

- 1. Συνδέστε το iPod/iPhone/iPad στη βάση iPod/iPhone/iPad.Η ένδειξη για τη λήψη της εφαρμογής "LG Bluetooth Remote" θα ενημερωθεί αυτόματα.(μόνο iOS O/S)
- 2. Αγγίξτε ένα εικονίδιο για την εγκατάσταση.
- 3. Αγγίξτε ένα εικονίδιο για τη λήψη.

#### **Εγκαταστήστε την εφαρμογή "LG Bluetooth Remote app " Apple App Store" ή το"Google Android Market"**

- 1. Πατήστε το εικονίδιο Apple App Store ή το εικονίδιο Google Android Market (Google Play Store).
- 2. Στη γραμμή αναζήτησης, πληκτρολογήστε "LG Bluetooth Remote" και εκτελέστε αναζήτηση.
- 3. Στη λίστα των αποτελεσμάτων αναζήτησης, εντοπίστε και πατήστε "LG Bluetooth Remote" για να ξεκινήσει η λήψη της εφαρμογής Bluetooth.
- 4. Αγγίξτε ένα εικονίδιο για την εγκατάσταση.
- 5. Αγγίξτε ένα εικονίδιο για τη λήψη.

#### , **Σημείωση**

- y Βεβαιωθείτε ότι η συσκευή Bluetooth είναι ενεργοποιημένη και συνδεδεμένη στο Ίντερνετ.
- y Βεβαιωθείτε ότι η συσκευή Bluetooth είναι ενεργοποιημένη και εξοπλισμένη με "Apple App Store" ή "Google Android Market(Google Play Store)"

#### **Ενεργοποιήστε το Bluetooth με την εφαρμογή τηλεχειριστηρίου LG Bluetooth Remote**

Η εφαρμογή LG Bluetooth Remote σας βοηθά να συνδέσετε τη συσκευή Bluetooth με τη μονάδα.

- 1. Πατήστε το το εικονίδιο της εφαρμογής LG Bluetooth Remote στην αρχική σελίδα για να ανοίξετε την εφαρμογή LG Bluetooth Remote, και μεταβείτε στο κύριο μενού.
- 2. Πατήστε [Setting] και επιλέξτε τη μονάδα που θέλετε.
- 3. Αν θέλετε περισσότερες πληροφορίες σχετικά με τη λειτουργία, πατήστε [Setting] και [Help].

## , **Σημείωση**

- y Αφού συνδέσετε τη συσκευή Bluetooth με τη μονάδα χρησιμοποιώντας την εφαρμογή iOS ΒΤ , συνδέστε το iPod/iPhone/iPad στη μονάδα. Στη συνέχεια, η λειτουργία θα αλλάξει στη λειτουργία IPOD/IPAD αυτόματα. Αν αποσυνδέσετε το iPod/ iPhone/iPad από τη μονάδα, η συσκευή Bluetooth θα συνδεθεί με τη μονάδα αυτόματα.
- Όταν χρησιμοποιείτε το Bluetooth, δε μπορείτε να χρησιμοποιήσετε την εφαρμογή ΒΤ. Αποσυνδέστε τη συνδεδεμένη συσκευή Bluetooth πριν χρησιμοποιήσετε τις εφαρμογές BT.
- Εάν χρησιμοποιείτε την εφαρμογή Bluetooth για να λειτουργήσετε τη συσκευή, μπορεί να υπάρχουν ορισμένες διαφορές μεταξύ της εφαρμογής Bluetooth και του παρεχόμενου τηλεχειριστηρίου.
- Εάν λειτουργήσετε την εφαρμογή BT, ενώ η συσκευή Bluetooth είναι συνδεδεμένη, η σύνδεση Bluetooth μπορεί να πέσει. (Ανάλογα με το λειτουργικό σύστημα του smartphones , η διαδικασία αυτή μπορεί να διαφέρει από συσκευή σε συσκευή.)
- Ανάλογα με τη συσκευή Bluetooth, η εφαρμογή BT μπορεί να μην λειτουργήσει.
- Στη λειτουργία Bluetooth, αν χρησιμοποιήσετε την εφαρμογή BT, το παρεχόμενο τηλεχειριστήριο μπορεί να μην λειτουργήσει.
- Όταν χρησιμοποιείτε την εφαρμογή της BT ως τηλεχειριστήριο, η λειτουργία μπορεί να διαφέρει από το παρεχόμενο τηλεχειριστήριο.
- Σύμφωνα με το λειτουργικό σύστημα των smartphones της, υπάρχουν ορισμένες διαφορές στην λειτουργία της εφαρμογής ΒΤ.
- Σε περίπτωση που η συσκευή Bluetooth είναι ήδη συνδεδεμένη σε μια άλλη μονάδα, θα πρέπει πρώτα να τερματίσετε την σύνδεση στο. Θα είστε στη συνέχεια, σε θέση να ελέγξετε τη μονάδα αναπαραγωγής με την εφαρμογή ΒΤ

# <span id="page-26-0"></span>**Επίλυση προβλημάτων**

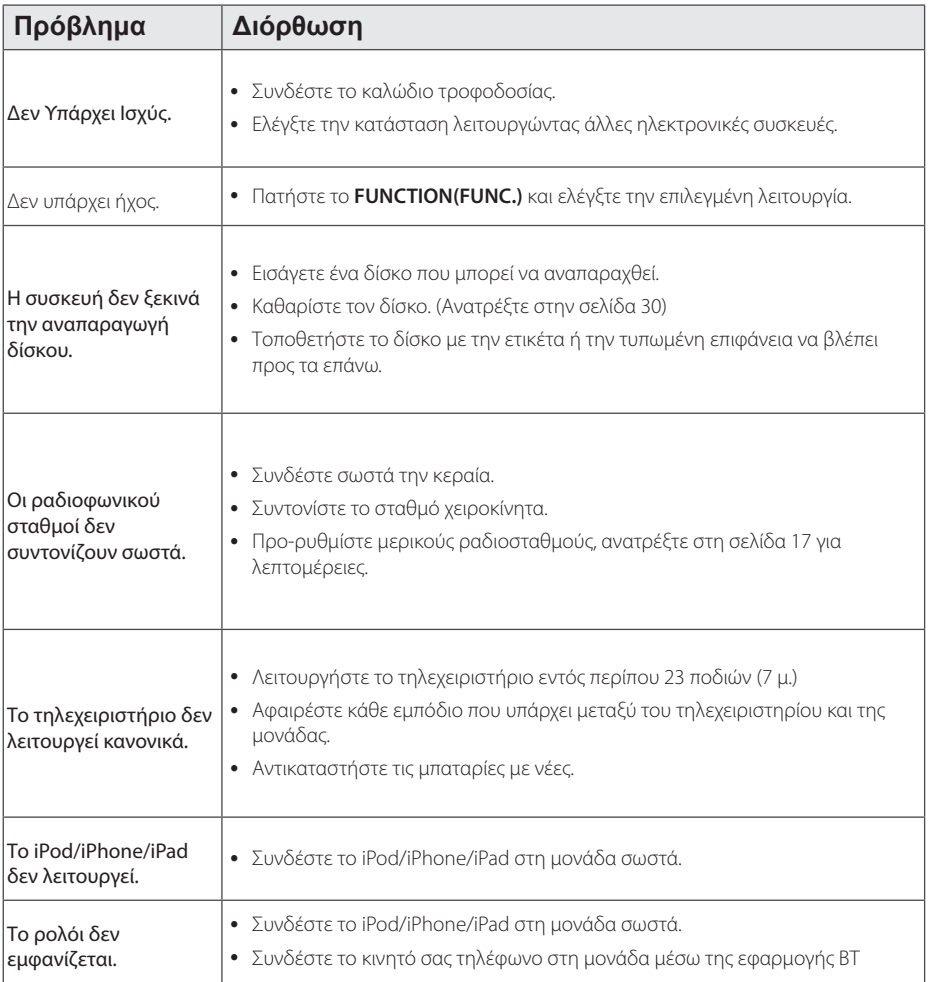

# <span id="page-27-0"></span>**Εμπορικά σήματα και Άδειες χρήσης**

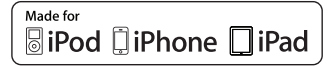

Οι ενδείξεις "Κατασκευασμένο για iPod," "Κατασκευασμένο για iPhone," και "Κατασκευασμένο για iPad" σημαίνει ότι το ηλεκτρικό εξάρτημα είναι ειδικά σχεδιασμένο για να συνδεθεί συγκεκριμένα με iPod, iPhone, ή iPad, αντίστοιχα, και έχει πιστοποιηθεί από τον κατασκευαστή για να πληροί τις πρότυπες προϋποθέσεις απόδοσης της Apple. Η Apple δεν ευθύνεται για την λειτουργία αυτής της συσκευής ούτε για την συμμόρφωσή της με πρότυπα ασφάλειας και κανονισμών. Παρακαλούμε σημειώστε ότι η χρήση αυτού του εξαρτήματος με το iPod μπορεί να επηρεάσει την ασύρματη απόδοση.

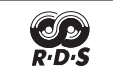

## <sup>®</sup> Bluetooth<sup>®</sup>

Η ασύρματη τεχνολογία Bluetooth® είναι ένα σύστημα που επιτρέπει την ραδιοφωνική επαφή μεταξύ ηλεκτρονικών συσκευών εντός μέγιστου εύρους 10 μέτρων.

Από την σύνδεση μεμονωμένων συσκευών υπό την ασύρματη τεχνολογία Bluetooth® δεν προκύπτουν χρεώσεις. Ένα κινητό τηλέφωνο με ασύρματη τεχνολογία Bluetooth® μπορεί να λειτουργήσει μέσω του Cascade εάν η σύνδεση έχει γίνει με ασύρματη τεχνολογία Bluetooth®.

Η ονομασία Bluetooth και τα λογότυπα είναι ιδιοκτησία της Bluetooth® SIG, Inc. και οποιαδήποτε χρήση αυτών των σημάτων από την LG Electronics είναι υπό άδεια.

Άλλα εμπορικά σήματα και εμπορικές ονομασίας είναι αυτά των αντίστοιχων ιδιοκτητών.

# <span id="page-28-0"></span>**Τεχνικά Χαρακτηριστικά**

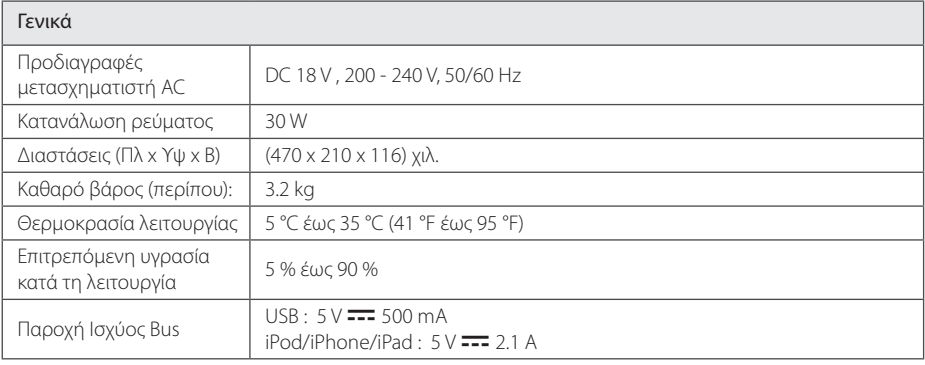

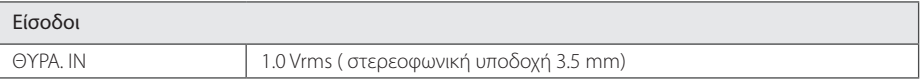

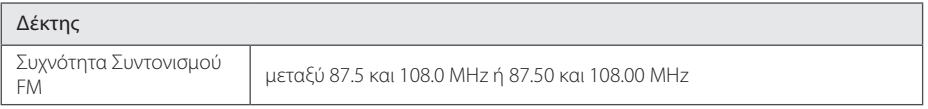

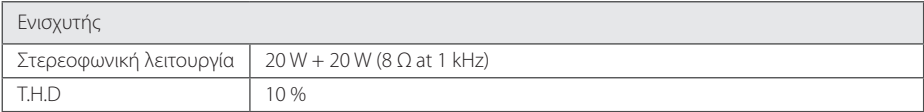

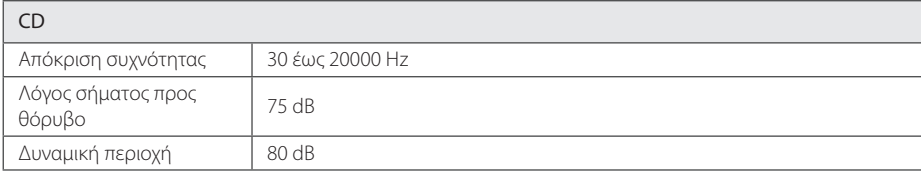

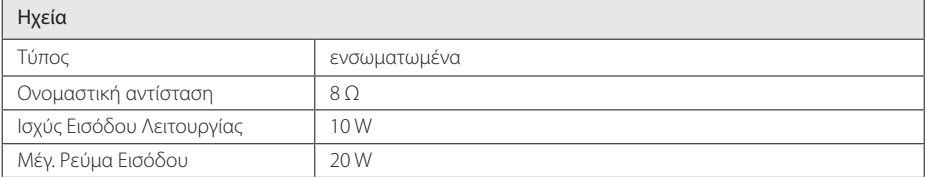

• Η σχεδίαση και οι προδιαγραφές υπόκεινται σε μεταβολή χωρίς προειδοποίηση.

# <span id="page-29-0"></span>**Συντήρηση**

# **Σημειώσεις για τους Δίσκους**

#### **Χειρισμός των δίσκων**

Μην κολλάτε ποτέ χαρτί ή ταινία στο δίσκο.

#### **Φύλαξη των δίσκων**

Μετά τη χρήση, φυλάσσετε το δίσκο στη θήκη του. Μην εκθέτετε το δίσκο σε άμεσο ηλιακό φως ή πηγές θερμότητας και μην τον αφήνετε σε παρκαρισμένο αυτοκίνητο, το οποίο είναι εκτεθειμένο σε άμεσο ηλιακό φως.

#### **Καθαρισμός Δίσκων**

Μην χρησιμοποιείτε ισχυρούς διαλύτες όπως βενζίνη, διαλυτικά χρωμάτων, καθαριστικά του εμπορίου ή αντιστατικά σπρέι που προορίζονται για παλαιότερους δίσκους βινυλίου.

# **Χειρισμός της συσκευής**

#### **Όταν μεταφέρετε τη συσκευή**

Παρακαλούμε φυλάξτε την αρχική συσκευασία αποστολής και τα υλικά συσκευασίας. Εάν πρέπει να αποστείλετε τη μονάδα, για μέγιστη προστασία, συσκευάστε τη μονάδα όπως είχε συσκευαστεί αρχικά στο εργοστάσιο.

### **Διατηρήστε καθαρές τις εξωτερικές επιφάνειες**

Μην χρησιμοποιείτε πτητικά υγρά, όπως εντομοκτόνα, κοντά στη συσκευή.

Το καθάρισμα με έντονη πίεση θα μπορούσε να καταστρέψει την επιφάνεια.

Μην αφήνετε αντικείμενα από πλαστικό ή λάστιχο να έρχονται σε επαφή με τη συσκευή για μεγάλα χρονικά διαστήματα.

## **Καθαρισμός μονάδας**

Για να καθαρίσετε τη συσκευή, χρησιμοποιήστε ένα απαλό, στεγνό ύφασμα. Εάν οι επιφάνειες είναι πολύ βρώμικες, χρησιμοποιήστε ένα μαλακό ύφασμα, ελαφρώς υγραμένο με ένα ήπιο καθαριστικό διάλυμα. Μη χρησιμοποιείτε ισχυρά διαλυτικά, όπως οινόπνευμα, βενζίνη ή νέφτι, καθώς αυτά μπορεί να προκαλέσουν ζημιά στην επιφάνεια της μονάδας.

## **Συντήρηση της συσκευής**

Η μονάδα είναι μία συσκευή ακρίβειας, υψηλής τεχνολογίας. Εάν τα μέρη του οπτικού φακού και της μονάδας του δίσκου είναι λερωμένα ή φθαρμένα, η ποιότητα της εικόνας μπορεί να αλλοιωθεί. Για λεπτομέρειες, παρακαλούμε επικοινωνήστε με το πλησιέστερο εξουσιοδοτημένο κέντρο σέρβις.

 $\overline{\phantom{a}}$ 

 $\overline{\phantom{a}}$ 

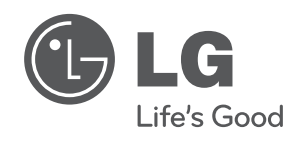

 $\overline{\phantom{a}}$ 

I